# **ThinkCentre**

## Ghid pentru înlocuirea hardware-ului Tipurile 8289, 8298, 8328 Tipurile 8341, 8344, 8382

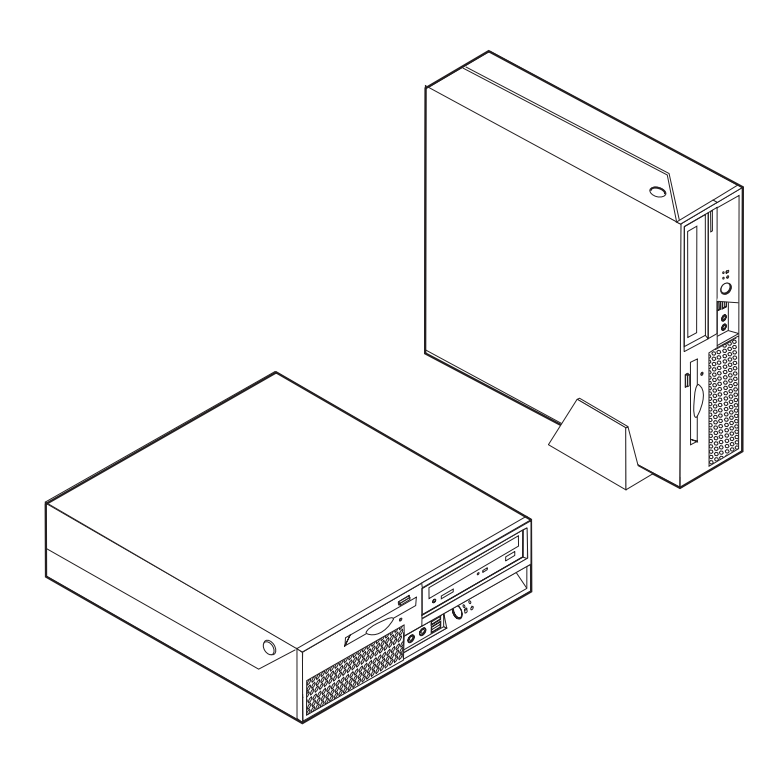

# **ThinkCentre**

## Ghid pentru înlocuirea hardware-ului Tipurile 8289, 8298, 8328 Tipurile 8341, 8344, 8382

**Ediţia întâi (noiembrie 2005)**

**© Copyright Lenovo 2005. Portions © Copyright International Business Machines Corporation 2005. Toate drepturile rezervate.**

## **Cuprins**

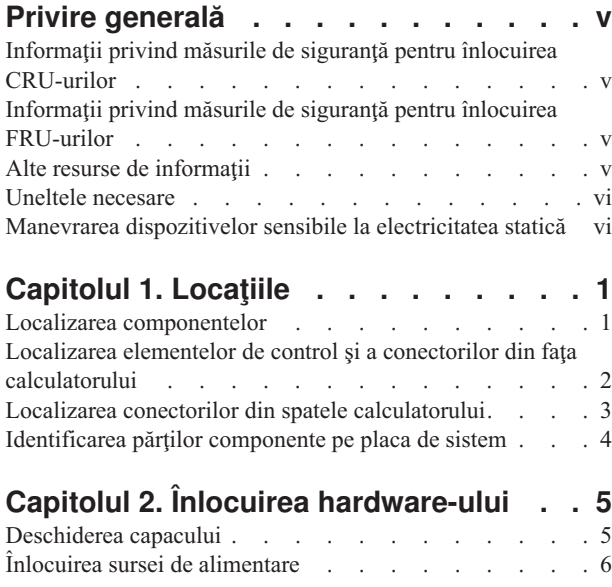

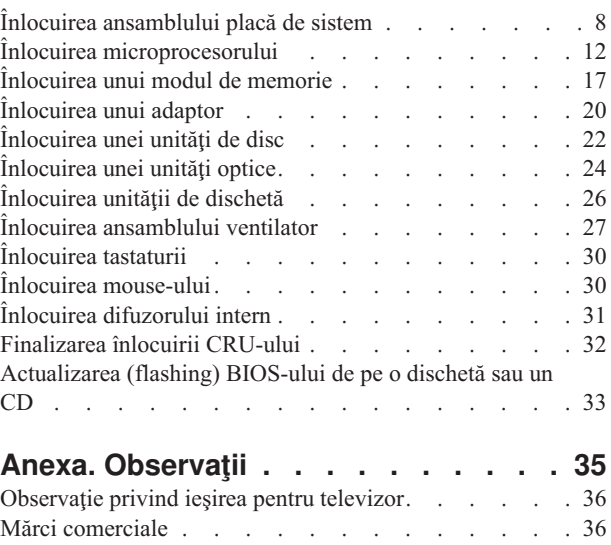

## <span id="page-6-0"></span>**Privire generală**

Acest ghid este destinat clienţilor care înlocuiesc componente CRU (Customer Replaceable Unit), precum şi specialiştilor care asigură service-ul şi înlocuiesc componente FRU (Field Replacement Unit). În acest ghid, se va folosi adesea termenul părți componente pentru CRU-uri şi FRU-uri.

Acest ghid nu conţine proceduri pentru toate părţile componente. Este de aşteptat ca anumite componente mecanice, cablurile şi comutatoarele să poată fi înlocuite de personalul de service specializat fără a fi nevoie de proceduri pas-cu-pas.

#### **Notă: Folosiţi numai părţile componente furnizate de Lenovo™.**

Acest ghid conţine instrucţiuni pentru înlocuirea următoarelor părţi componente:

- v Sursă de alimentare
- Placă de sistem
- Microprocesor
- Module de memorie
- Adaptor
- Unitate de disc
- Unitate optică
- v Unitate de dischetă
- Ventilator
- Tastatură
- Mouse
- Difuzor intern

## **Informaţii privind măsurile de siguranţă pentru înlocuirea CRU-urilor**

Nu deschideţi calculatorul şi nu încercaţi să reparaţi ceva înainte de a citi "Important safety information" din *Quick Reference*, manual livrat o dată cu calculatorul. Dacă nu mai aveţi manualul *Quick Reference*, puteţi obţine online o copie de pe situl Web de suport, la http://www.lenovo.com/think/support.

## **Informaţii privind măsurile de siguranţă pentru înlocuirea FRU-urilor**

Nu încercaţi să reparaţi ceva înainte de a citi "Important safety information" din manualul *Hardware Maintenance Manual* (HMM) pentru calculatorul dumneavoastră. Puteţi găsi manualul *HMM* pe situl Web de suport, la http://www.lenovo.com/think/support.

## **Alte resurse de informaţii**

Dacă aveţi acces la Internet, puteţi obţine de pe World Wide Web cele mai recente informaţii referitoare la calculatorul dumneavoastră.

Puteţi găsi următoarele informaţii:

- v Informaţii privind înlăturarea şi instalarea unui CRU
- Publicații
- Informații privind depanarea
- <span id="page-7-0"></span>• Informații privind părțile componente
- Descărcări și driver-e
- v Legături la surse utile de informaţii
- v Lista cu numerele de telefon pentru suport

Pentru a avea acces la aceste informaţii, indicaţi în browser http://www.lenovo.com/think/support

## **Uneltele necesare**

Pentru a înlocui unele părţi componente, s-ar putea să aveţi nevoie de o şurubelniţă cu cap plat sau în cruce. Este posibil să aveţi nevoie şi de alte unelte pentru anumite părţi componente.

#### **Manevrarea dispozitivelor sensibile la electricitatea statică**

Electricitatea statică, altfel nepericuloasă pentru dumneavoastră, poate deteriora serios părţile componente sau elementele calculatorului.

Când înlocuiți o parte componentă, *nu* deschideți ambalajul anti-static care conține componenta nouă decât după ce partea defectă a fost scoasă din calculator și sunteți gata să instalaţi noua componentă.

Când manipulaţi părţi şi componente ale calculatorului, luaţi aceste măsuri de precauţie pentru a evita defecţiunile cauzate de electricitatea statică:

- v Limitaţi numărul de mişcări. Mişcarea poate duce la creşterea cantităţii de electricitate statică în jurul dumneavoastră.
- Manipulati întotdeauna cu grijă părțile componente ale unui calculator. Manevrați adaptoarele, modulele de memorie, plăcile de sistem și microprocesoarele tinându-le numai de margini. Nu atingeţi niciodată circuitele neprotejate.
- v Nu lăsaţi pe nimeni să atingă părţile componente ale calculatorului.
- v Înainte de a înlocui o parte componentă cu una nouă, atingeți timp de cel puțin două secunde ambalajul anti-static care contine componenta de o suprafață de metal nevopsită a calculatorului, cum ar fi capacul unui slot de expansiune. Aceasta reduce electricitatea statică din pachet şi din corpul dumneavoastră.
- v Când este posibil, scoateţi noua componentă din ambalajul anti-static şi instalaţi-o direct în calculator, fără să o mai aşezaţi jos. Dacă este posibil, puneţi ambalajul anti-static în care aţi primit componenta pe o suprafaţă netedă, plană şi puneţi componenta peste el.
- v Nu puneți componenta pe capacul calculatorului sau pe altă suprafață metalică.

## <span id="page-8-0"></span>**Capitolul 1. Locaţiile**

Acest capitol conține ilustrații care vă ajută să găsiți diverșii conectori, elemente de control și componente ale calculatorului. Pentru a deschide capacul calculatorului, vedeţi ["Deschiderea](#page-12-0) [capacului"](#page-12-0) la pagina 5.

## **Localizarea componentelor**

Următoarea ilustraţie vă va ajuta să localizaţi diversele componente ale calculatorului dumneavoastră.

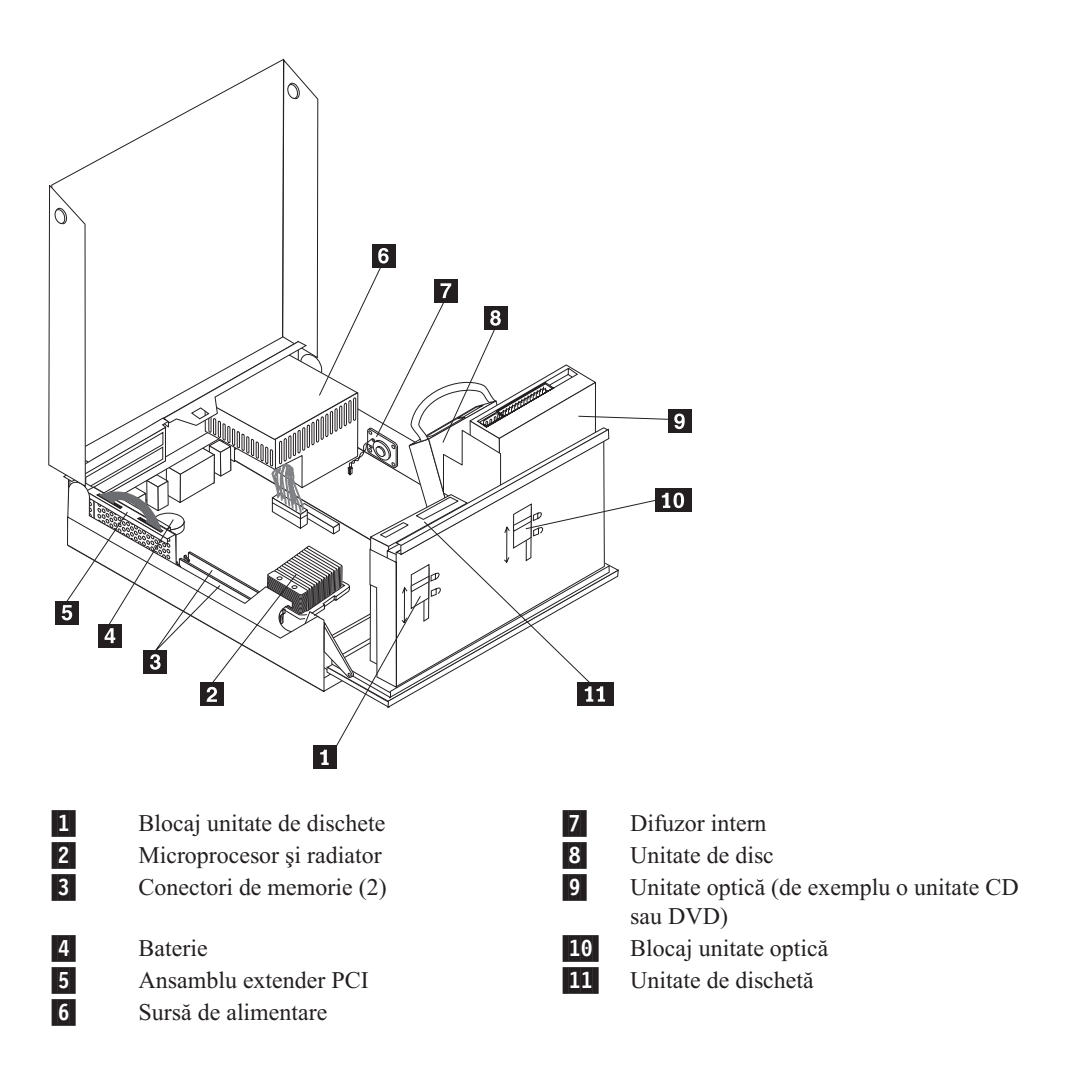

## <span id="page-9-0"></span>**Localizarea elementelor de control şi a conectorilor din faţa calculatorului**

În următoarea ilustraţie puteţi vedea unde se află conectorii din faţa calculatorului.

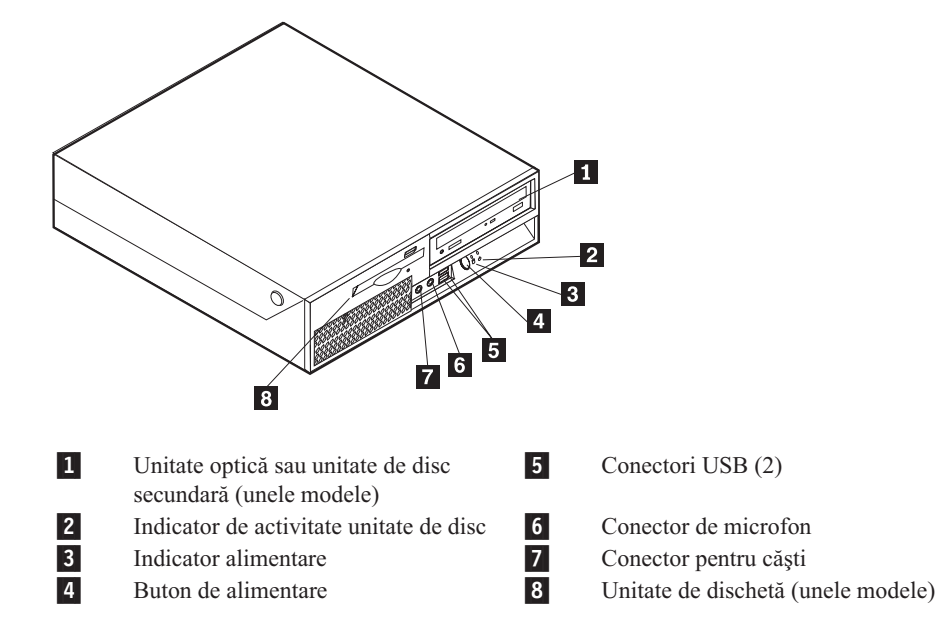

**Notă:** Nu toate modelele de calculator vor avea aceste elemente de control şi conectori.

## <span id="page-10-0"></span>**Localizarea conectorilor din spatele calculatorului**

În următoarea ilustraţie puteţi vedea unde se află conectorii din spatele calculatorului.

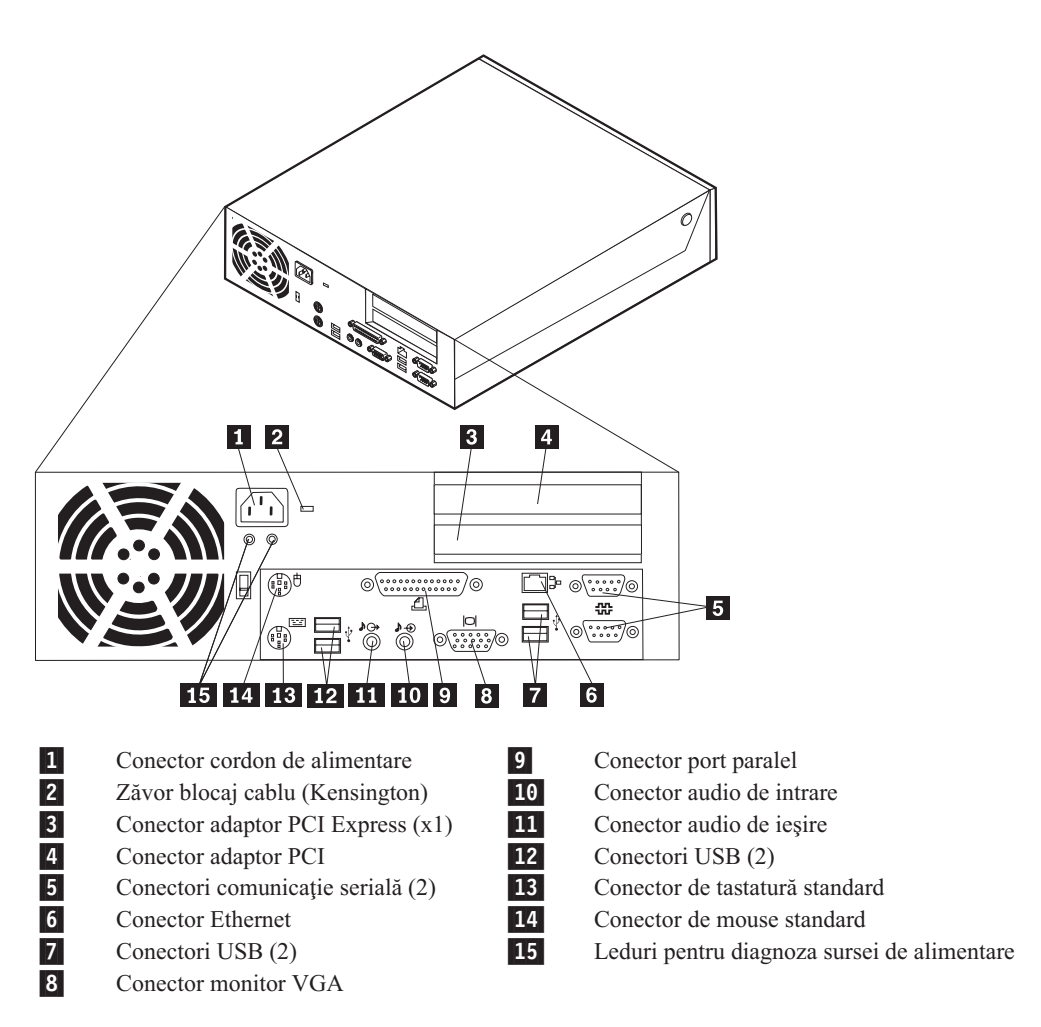

## <span id="page-11-0"></span>**Identificarea părţilor componente pe placa de sistem**

Următoarea ilustraţie arată unde se află părţile componente ale plăcii de sistem.

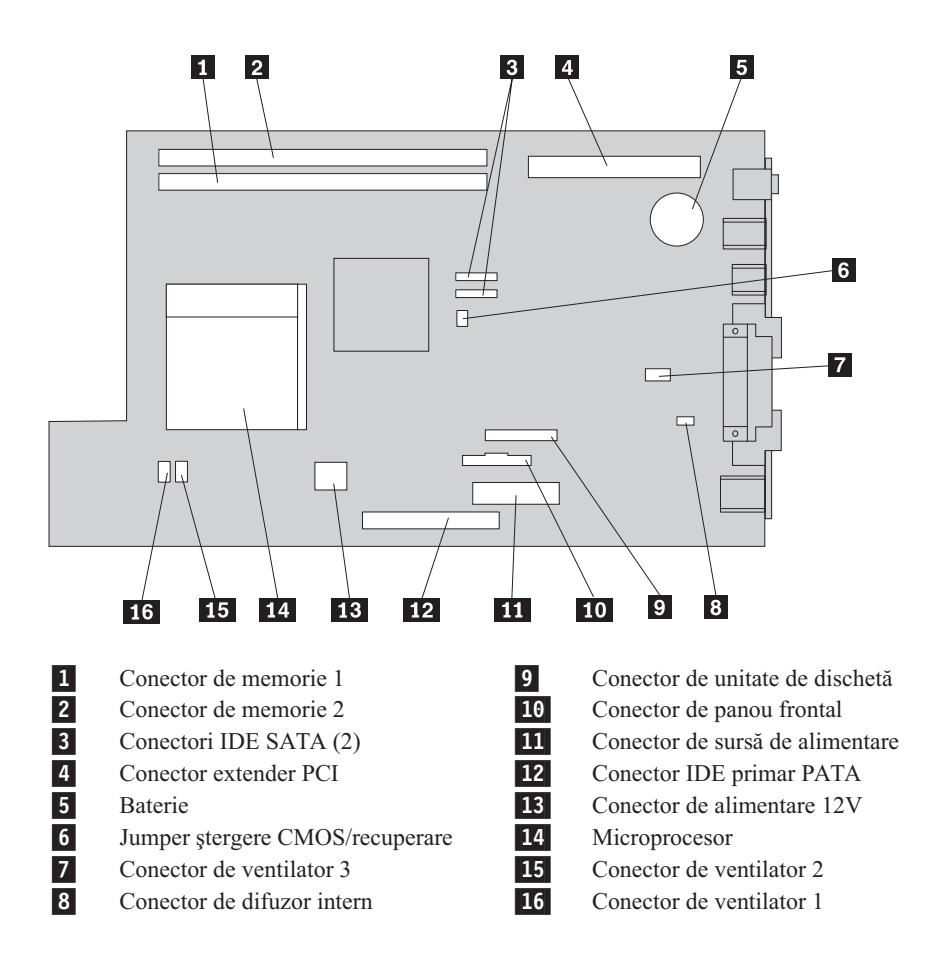

## <span id="page-12-0"></span>**Capitolul 2. Înlocuirea hardware-ului**

#### **Atenţie**

Nu deschideţi calculatorul şi nu încercaţi să reparaţi ceva înainte de a citi "Important safety information" din *Quick Reference*, manual livrat o dată cu calculatorul, sau din manualul *Hardware Maintenance Manual* al calculatorului dumneavoastră. Pentru a obţine o copie a manualului *Quick Reference* sau *HMM*, vizitaţi situl Web de la http://www.lenovo.com/think/support.

**Notă: Folosiţi numai părţi componente furnizate de Lenovo.**

## **Deschiderea capacului**

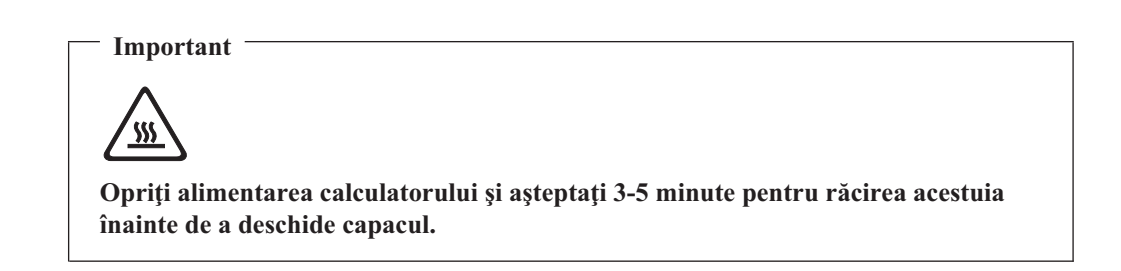

Pentru a deschide capacul calculatorului:

- 1. Scoateți din unități toate mediile de stocare (dischete, CD-uri sau benzi), opriți sistemul de operare, opriţi toate dispozitivele ataşate calculatorului.
- 2. Scoateţi toate cordoanele de alimentare din prizele electrice.
- 3. Deconectati cablurile atasate calculatorului. Printre acestea se numără cordoanele de alimentare, cablurile de intrare/ieşire şi orice alt cablu care este conectat la calculator. Vedeti "Localizarea elementelor de control si a conectorilor din fata [calculatorului"](#page-9-0) la [pagina](#page-9-0) 2 şi "Localizarea conectorilor din spatele [calculatorului"](#page-10-0) la pagina 3.
- 4. Înlăturaţi suportul pentru podea, dacă este ataşat.
- 5. Scoateţi orice dispozitiv de blocare care asigură capacul calculatorului, cum ar fi sistemul de asigurare cu cablu.
- 6. Apăsaţi înspre interior cele două butoane şi rotiţi în sus capacul superior.

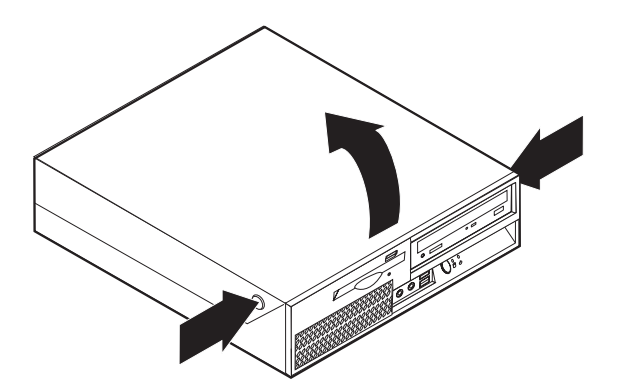

## <span id="page-13-0"></span>**Înlocuirea sursei de alimentare**

#### **Atenţie**

Nu deschideți calculatorul și nu încercați să reparați ceva înainte de a citi "Important safety information" din *Quick Reference*, manual livrat o dată cu calculatorul, sau din manualul *Hardware Maintenance Manual* al calculatorului dumneavoastră. Pentru a obţine o copie a manualului *Quick Reference* sau *HMM*, vizitaţi situl Web de la http://www.lenovo.com/think/support.

Pentru a înlocui sursa de alimentare:

1. Înlăturaţi şuruburile din spatele şasiului care fixează sursa de alimentare.

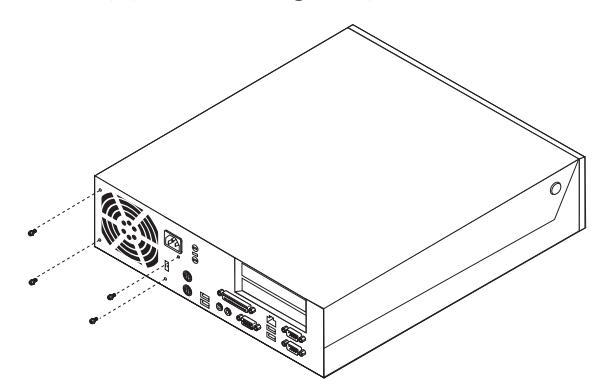

- 2. Deschideţi capacul calculatorului. Vedeţi ["Deschiderea](#page-12-0) capacului" la pagina 5.
- 3. Pivotaţi ansamblul cu locaşul de disc în sus, pentru a avea acces la conexiunile cablurilor.

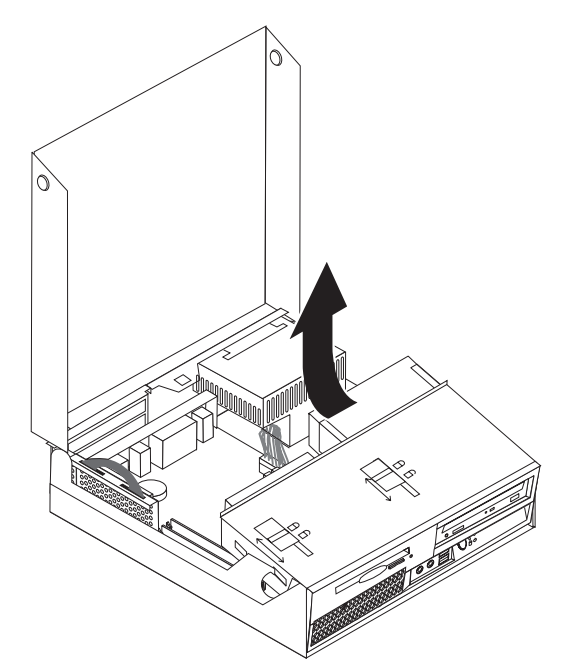

4. Localizaţi sursa de alimentare. Vedeţi "Localizarea [componentelor"](#page-8-0) la pagina 1.

#### **Important**

Reţineţi şi traseul cablurilor. Este important ca după ce aţi instalat noua sursă de alimentare să pozaţi cablurile la fel.

- 5. Deconectaţi cablurile sursei de alimentare de la unitatea de disc şi unitatea optică.
- 6. Deconectați cablurile sursei de alimentare  $\begin{bmatrix} 1 \\ 1 \end{bmatrix}$  și  $\begin{bmatrix} 2 \\ 1 \end{bmatrix}$  de la placa de sistem și de la toate unităţile.

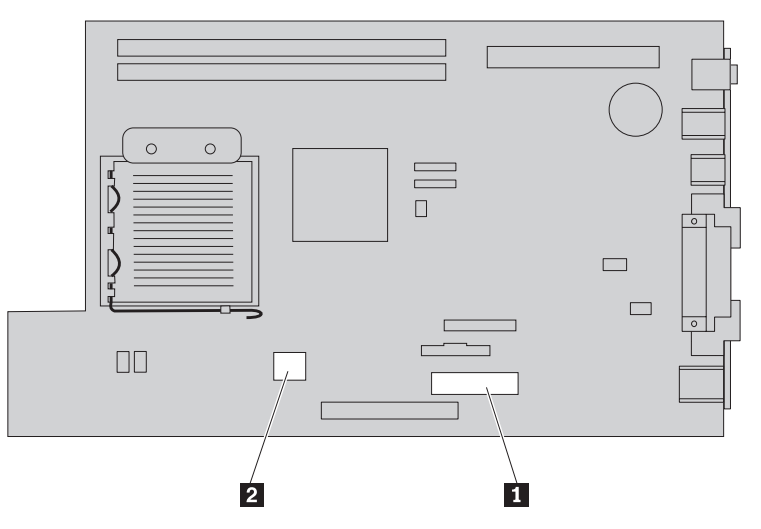

- 7. Scoateţi cablurile sursei de alimentare din clemele şi legăturile de cablu.
- 8. Glisaţi înainte sursa de alimentare şi scoateţi-o din calculator.

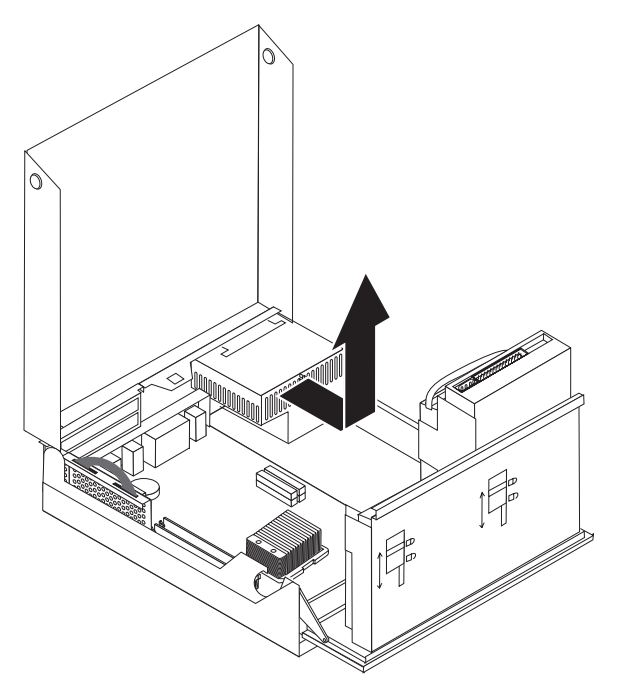

9. Instalaţi noua sursă de alimentare în şasiu astfel încât orificiile sale pentru şuruburi să fie aliniate cu cele din şasiu.

**Notă:** Folosiţi numai şuruburile furnizate de Lenovo.

- 10. Instalaţi şi strângeţi şuruburile ansamblului în partea din spate a şasiului.
- 11. Reconectaţi cablurile sursei de alimentare la unitatea de disc şi unitatea optică.
- 12. Reconectaţi cablurile sursei de alimentare la placa de sistem.
- 13. Mergeţi la ["Finalizarea](#page-39-0) înlocuirii CRU-ului" la pagina 32.

## <span id="page-15-0"></span>**Înlocuirea ansamblului placă de sistem**

#### **Atenţie**

Nu deschideţi calculatorul şi nu încercaţi să reparaţi ceva înainte de a citi "Important safety information" din *Quick Reference*, manual livrat o dată cu calculatorul, sau din manualul *Hardware Maintenance Manual* al calculatorului dumneavoastră. Pentru a obţine o copie a manualului *Quick Reference* sau *HMM*, vizitaţi situl Web de la http://www.lenovo.com/think/support.

Pentru a înlocui ansamblul placă de sistem:

- 1. Opriţi alimentarea calculatorului şi lăsaţi-l să se răcească o oră.
- 2. Deschideţi capacul calculatorului. Consultaţi ["Deschiderea](#page-12-0) capacului" la pagina 5.
- 3. Pivotaţi ansamblul cu locaşul de disc în sus, pentru a avea acces la placa de sistem.

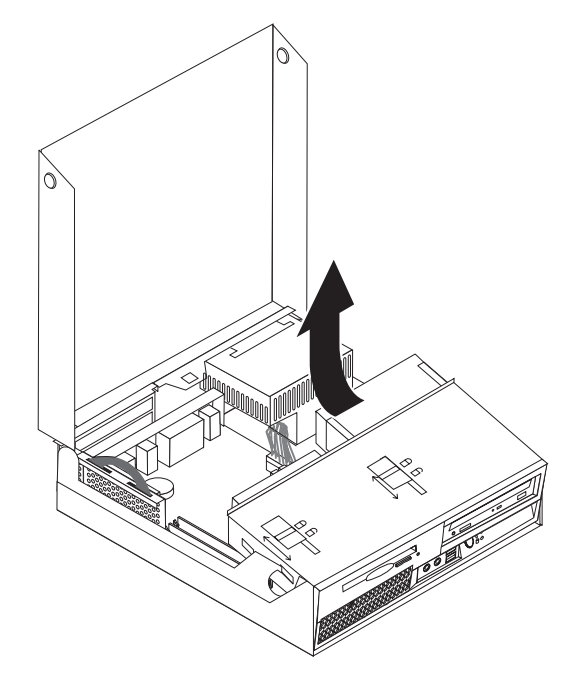

4. Ţinând de partea din spate a calculatorului, împingeţi în sus mânerul pentru a scoate ansamblul extender PCI şi toate adaptoarele instalate.

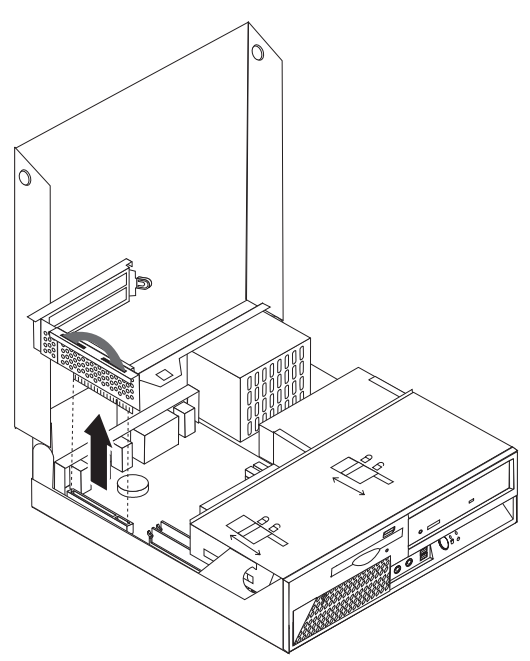

5. Deconectaţi cablurile care sunt ataşate la placa de sistem. Consultaţi ["Identificarea](#page-11-0) părţilor [componente](#page-11-0) pe placa de sistem" la pagina 4.

#### **Important**

Reţineţi şi traseul cablurilor. Este important să pozaţi cablurile în acelaşi mod, după ce aţi instalat noua placă de sistem.

6. Folosind mânerele albastre, ridicaţi afară din calculator ansamblul placă de sistem.

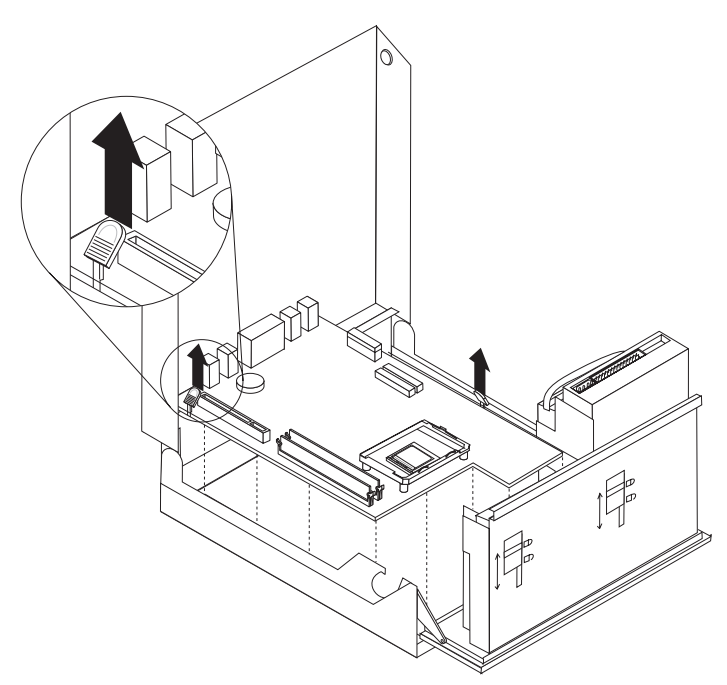

**Notă:** Pentru a scoate ansamblul placă de sistem din calculator, va trebui să-l înclinaţi şi să-l deplasaţi pe lângă marginea ansamblului sursă de alimentare.

- 7. Puneţi placa de sistem defectă lângă placa de sistem nouă pe o suprafaţă curată şi plată.
- 8. Eliberați maneta 1 care fixează radiatorul microprocesorului.

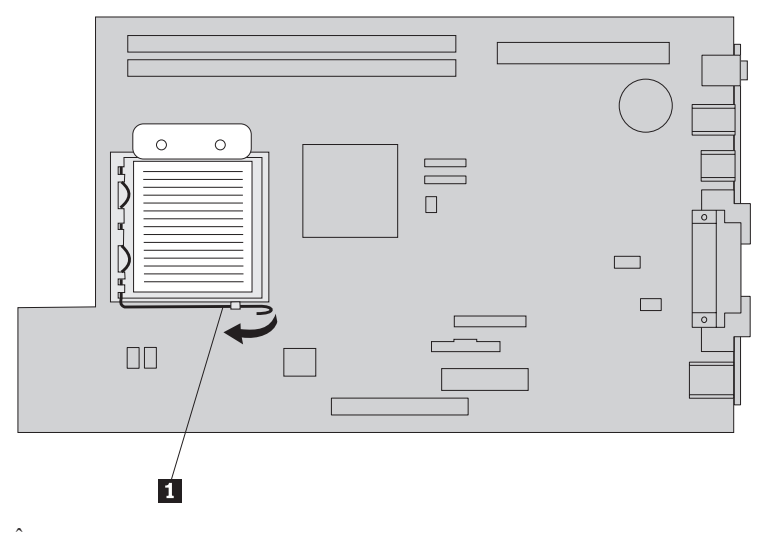

- 9. Înlăturaţi radiatorul de pe placa de sistem.
- 10. Eliberați maneta 1 dispozitivului de prindere 2, care securizează microprocesorul 3-, şi pivotaţi dispozitivul de prindere în sus, în poziţia deschis.

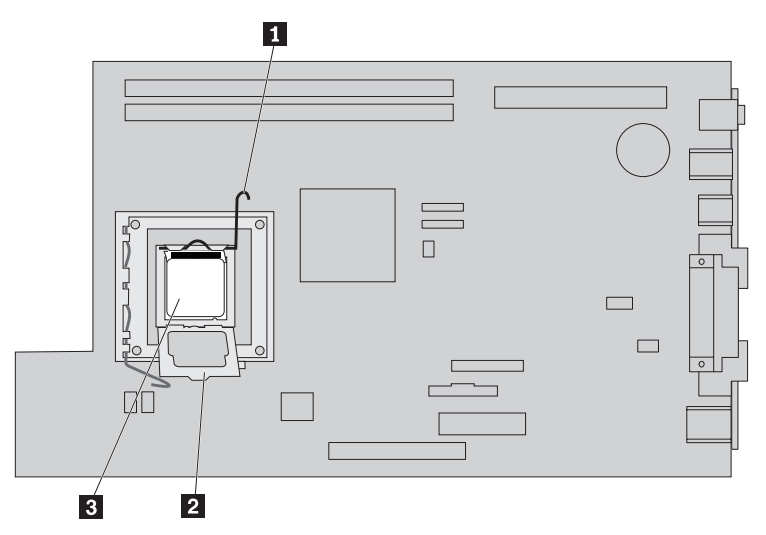

11. Folosiți creionul de vid **1** pentru a ridica microprocesorul drept în sus, afară din soclu.

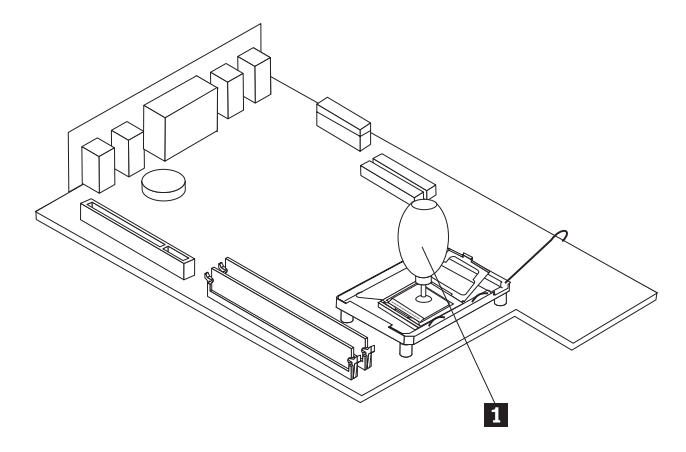

#### **Important**

Nu atingeţi contactele aurite din partea de jos a microprocesorului. Folosiţi creionul cu vid furnizat pentru a scoate şi a instala microprocesorul. Dacă totuşi trebuie să atingeţi microprocesorul, atingeţi-l numai în părţile laterale.

a. Rețineți orientarea crestăturilor 1 de pe microprocesor. Acest lucru este important când instalaţi microprocesorul pe noua placa de sistem.

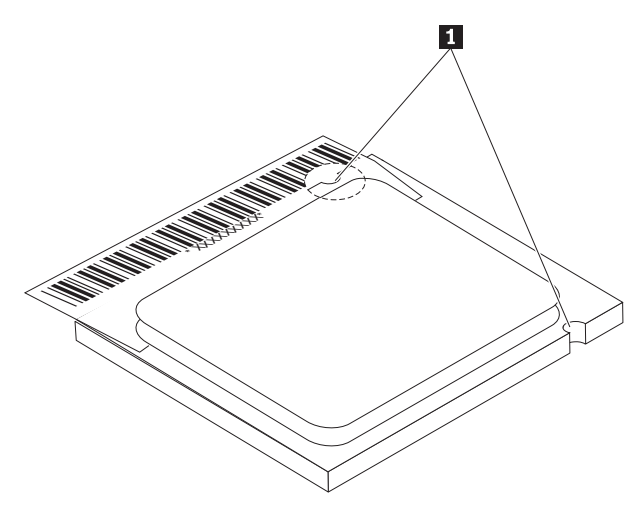

- b. Aveţi grijă să nu scăpaţi nimic pe soclu cât timp este deschis. Păstraţi toate contactele cât se poate de curate.
- 12. Pe noua placă de sistem, eliberaţi maneta dispozitivului de prindere a microprocesorului şi apoi pivotaţi dispozitivul de prindere până în poziţia deschis complet.
- 13. Poziţionaţi microprocesorul astfel încât crestăturile sale să fie aliniate cu urechile soclului de microprocesor de pe noua placă de sistem.

#### **Important**

Pentru a evita deteriorarea microprocesorului, nu-l înclinaţi când îl introduceţi în soclu.

<span id="page-19-0"></span>14. Folosiți creionul de vid **1** pentru a introduce microprocesorul drept în soclu.

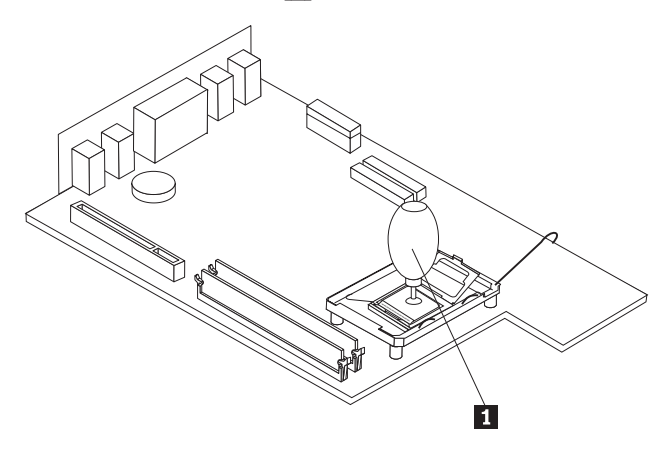

15. Coborâţi dispozitivul de prindere a microprocesorului şi asiguraţi-l cu maneta.

**Notă:** Pe dispozitivul de prindere a microprocesorului se află un capac negru din material plastic, pentru protecţia soclului de pe noua placă de sistem. Când blocaţi microprocesorul pe poziţie, scoateţi capacul. Puneţi capacul negru pe dispozitivul de prindere a microprocesorului de pe placa de sistem defectă.

- 16. Instalati și asigurați radiatorul pe microprocesor.
- 17. Scoateţi modulele de memorie de pe placa de sistem defectă şi instalaţi-le pe noua placă de sistem. Vedeţi ["Înlocuirea](#page-24-0) unui modul de memorie" la pagina 17. Întoarceţi-vă aici după instalarea modulelor de memorie şi continuaţi cu pasul următor.
- 18. Instalaţi ansamblul noii plăci de sistem în şasiul calculatorului aliniind urechile din spatele plăcii cu fantele din spatele şasiului. Glisaţi placa de sistem spre spatele şasiului.
- 19. Reconectaţi cablurile care au fost deconectate de la placa de sistem. Asiguraţi-vă că toate cablurile sunt pozate corect. Vedeţi ["Identificarea](#page-11-0) părţilor componente pe placa de [sistem"](#page-11-0) la pagina 4.
- 20. Reinstalaţi ansamblul extender PCI şi adaptoarele.
- 21. Mergeţi la ["Finalizarea](#page-39-0) înlocuirii CRU-ului" la pagina 32.

## **Înlocuirea microprocesorului**

#### **Atenţie**

Nu deschideţi calculatorul şi nu încercaţi să reparaţi ceva înainte de a citi "Important safety information" din *Quick Reference*, manual livrat o dată cu calculatorul, sau din manualul *Hardware Maintenance Manual* al calculatorului dumneavoastră. Pentru a obţine o copie a manualului *Quick Reference* sau *HMM*, vizitaţi situl Web de la http://www.lenovo.com/think/support.

Această secţiune conţine instrucţiuni privind modul în care se înlocuieşte microprocesorul.

#### **Important**

Opriţi calculatorul pentru cel puţin o oră înainte de a scoate microprocesorul, pentru a permite interfeţei termice dintre microprocesor şi radiator să se răcească.

#### **Important**

Când primiţi un nou microprocesor, veţi primi un nou radiator şi un creion cu vid. Trebuie să folosiţi noul radiator pentru noul microprocesor. Dacă folosiţi vechiul radiator pentru noul microprocesor, calculatorul se poate supraîncălzi şi pot apărea probleme intermitente.

#### **Important**

Nu atingeţi contactele aurite din partea de jos a microprocesorului. Folosiţi creionul cu vid furnizat pentru a scoate şi a instala microprocesorul. Dacă totuşi trebuie să atingeţi microprocesorul, atingeţi-l numai în părţile laterale.

Pentru a înlocui microprocesorul:

- 1. Deschideţi capacul calculatorului. Consultaţi ["Deschiderea](#page-12-0) capacului" la pagina 5.
- 2. Pivotaţi ansamblul cu locaşul de disc în sus, pentru a avea acces la microprocesor.

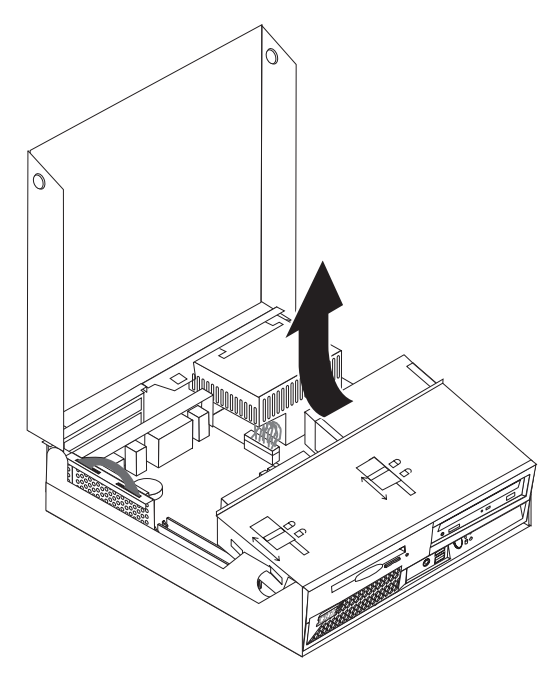

3. Eliberați maneta 1 care fixează radiatorul microprocesorului.

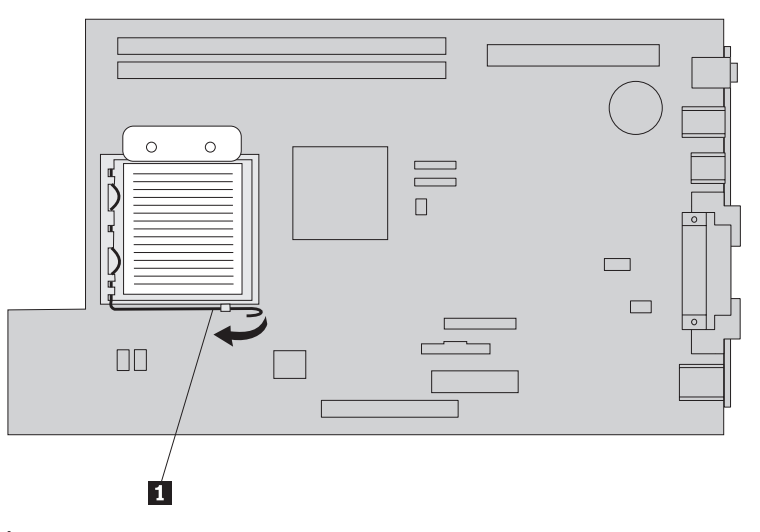

4. Înlăturaţi radiatorul de pe placa de sistem.

#### **Important**

Nu folosiţi vechiul radiator pentru noul microprocesor. Dacă folosiţi vechiul radiator pentru noul microprocesor, calculatorul se poate supraîncălzi şi pot apărea probleme intermitente.

5. Eliberați maneta **1** dispozitivului de prindere **2**, care securizează microprocesorul 3-, şi pivotaţi dispozitivul de prindere în sus până se deschide complet.

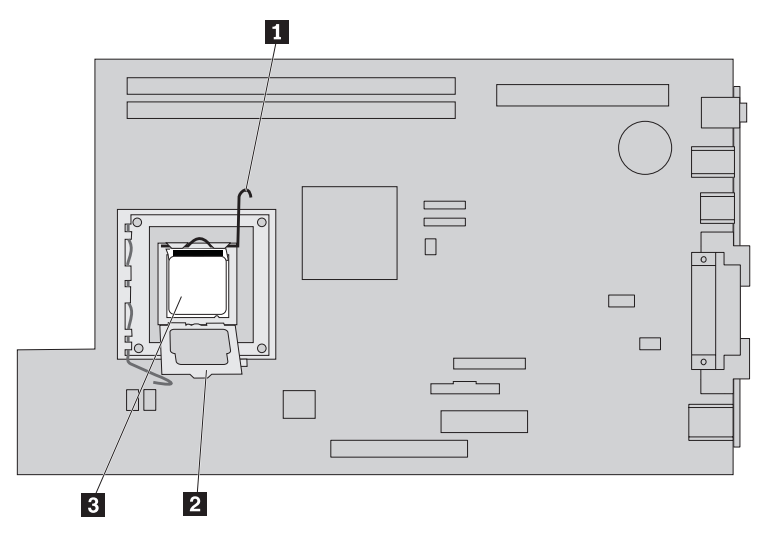

6. Folosiţi creionul de vid 1- pentru a ridica microprocesorul drept în sus, afară din soclu.

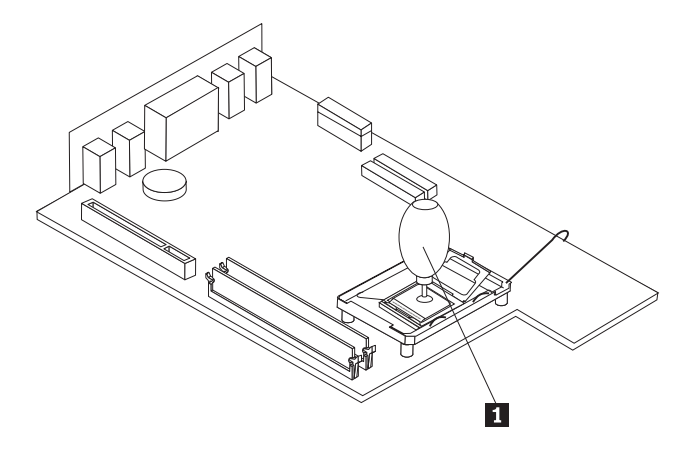

#### **Important**

Nu atingeţi contactele aurite din partea de jos a microprocesorului. Dacă totuşi trebuie să atingeţi microprocesorul, atingeţi-l numai în părţile laterale.

a. Rețineți orientarea crestăturilor 1 de pe microprocesor. Acest lucru este important când reinstalaţi microprocesorul pe placa de sistem.

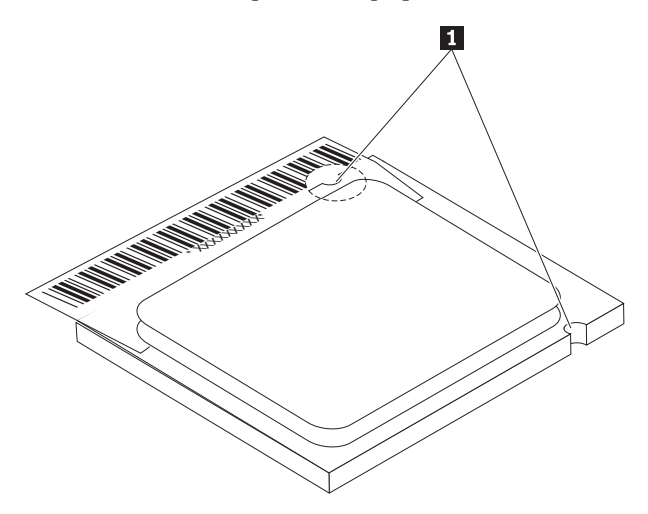

- b. Aveţi grijă să nu scăpaţi nimic pe soclu cât timp este deschis. Păstraţi toate contactele cât se poate de curate.
- 7. Asiguraţi-vă că maneta dispozitivului de prindere a microprocesorului este deschisă complet.

8. Slăbiți capacul negru 3 care protejează contactele aurite ale microprocesorului 2, dar nu-l scoateți. Folosiți creionul cu vid **1** pentru a ridica microprocesorul, apoi scoateţi complet capacul negru.

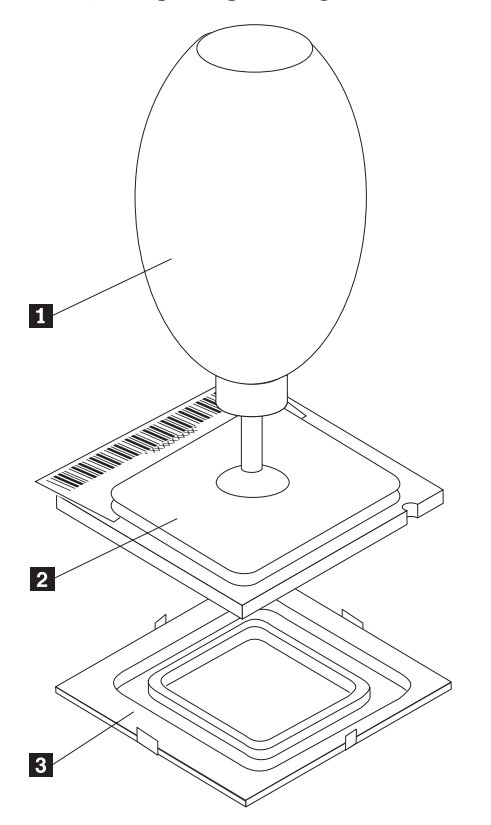

9. Poziţionaţi microprocesorul în aşa fel încât crestăturile de pe microprocesor să fie aliniate cu etichetele din soclul microprocesorului.

#### **Important**

Pentru a evita deteriorarea contactelor microprocesorului, nu înclinaţi microprocesorul atunci când îl introduceţi în soclu.

10. Folosiți creionul de vid **1** pentru a introduce microprocesorul drept în soclu.

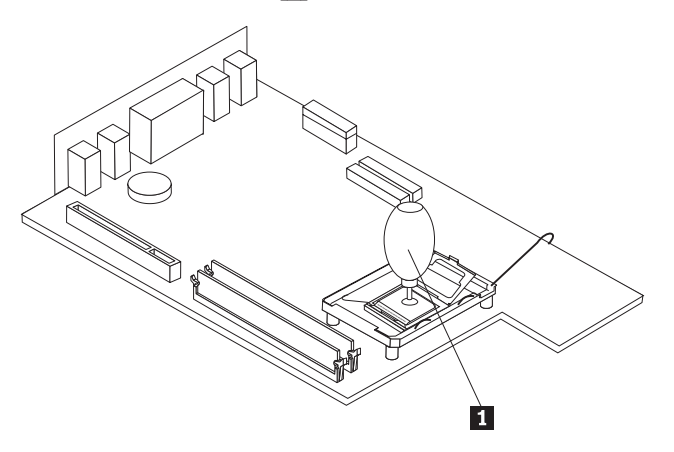

11. Lăsaţi în jos dispozitivul de prindere a microprocesorului şi apoi lăsaţi în jos maneta pentru a asigura dispozitivul de prindere.

<span id="page-24-0"></span>12. Plasați noul radiator în poziția sa și lăsați în jos maneta 1 pentru a-l asigura.

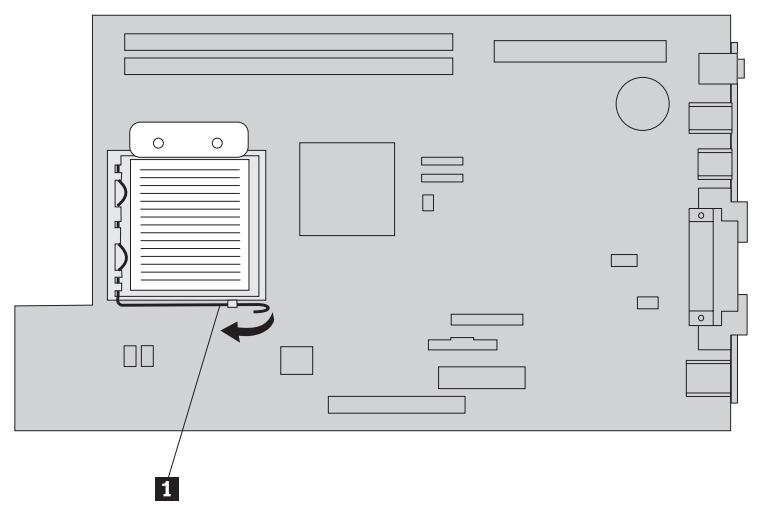

13. Mergeţi la ["Finalizarea](#page-39-0) înlocuirii CRU-ului" la pagina 32.

## **Înlocuirea unui modul de memorie**

#### **Atenţie**

Nu deschideţi calculatorul şi nu încercaţi să reparaţi ceva înainte de a citi "Important safety information" din *Quick Reference*, manual livrat o dată cu calculatorul, sau din manualul *Hardware Maintenance Manual* al calculatorului dumneavoastră. Pentru a obţine o copie a manualului *Quick Reference* sau *HMM*, vizitaţi situl Web de la http://www.lenovo.com/think/support.

Pentru a înlocui modulele de memorie:

1. Deschideţi capacul calculatorului. Consultaţi ["Deschiderea](#page-12-0) capacului" la pagina 5.

2. Ţinând de partea din spate a calculatorului, împingeţi în sus mânerul pentru a scoate ansamblul extender PCI şi toate adaptoarele instalate.

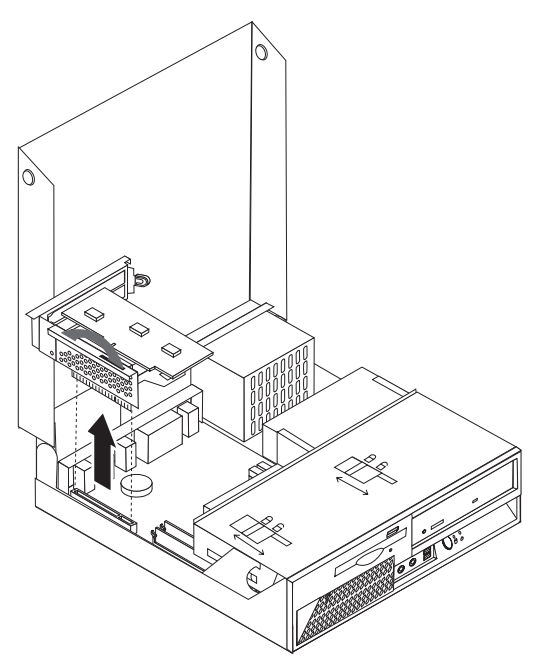

3. Pivotaţi ansamblul cu locaşul de disc în sus, pentru a avea acces la modulele de memorie.

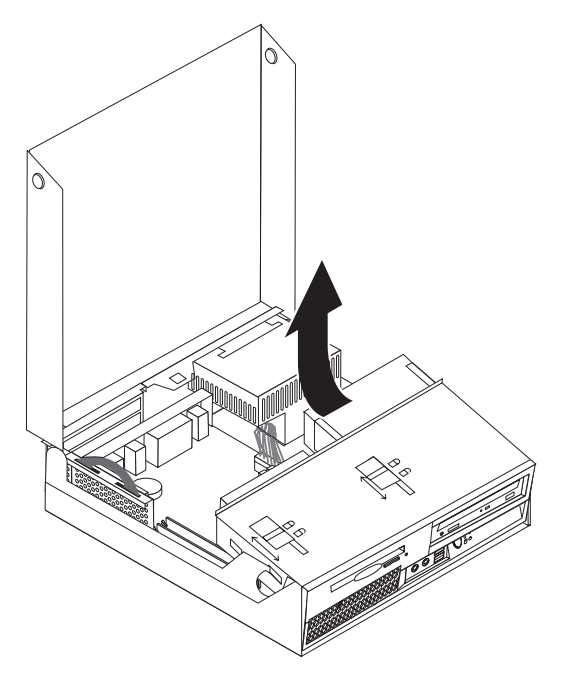

- 4. Găsiţi conectorul pentru memorie. Vedeţi ["Identificarea](#page-11-0) părţilor componente pe placa de [sistem"](#page-11-0) la pagina 4.
- 5. Scoateţi modulul de memorie pe care-l înlocuiţi deschizând clamele de prindere, după cum se arată.

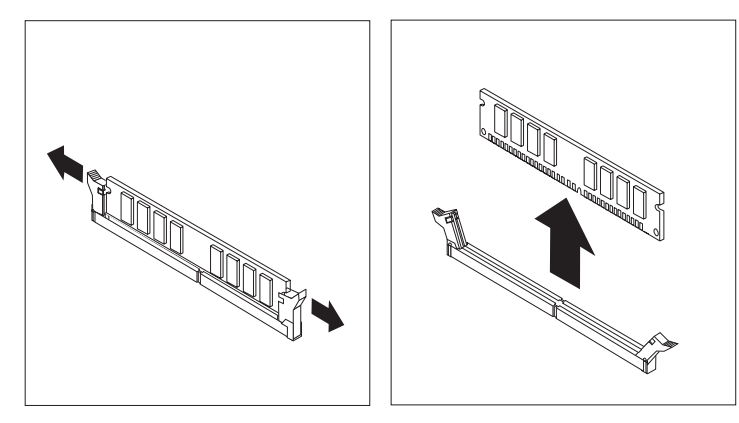

6. Poziţionaţi modulul de memorie de înlocuire peste conectorul de memorie. Asiguraţi-vă că crestătura **1** de pe modulul de memorie se aliniază corect cu conectorul **2** de pe placa de sistem. Împingeţi modulul de memorie drept în conector până se închide când clema de prindere.

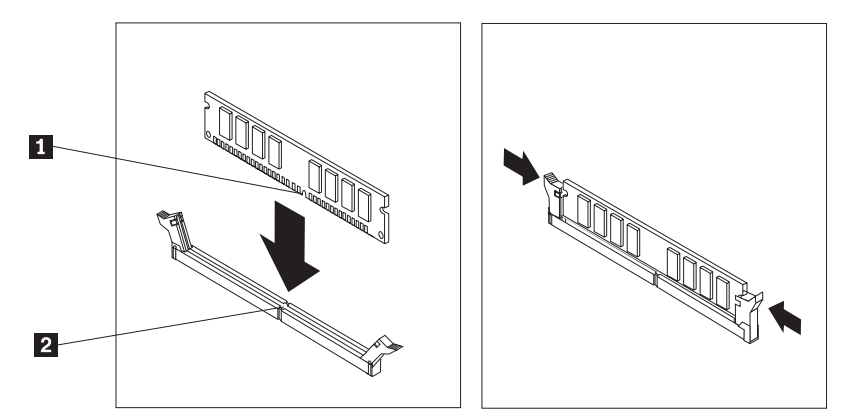

- 7. Reinstalaţi ansamblul extender PCI şi adaptoarele.
- 8. Mergeţi la ["Finalizarea](#page-39-0) înlocuirii CRU-ului" la pagina 32.

## <span id="page-27-0"></span>**Înlocuirea unui adaptor**

#### **Atenţie**

Nu deschideţi calculatorul şi nu încercaţi să reparaţi ceva înainte de a citi "Important safety information" din *Quick Reference*, manual livrat o dată cu calculatorul, sau din manualul *Hardware Maintenance Manual* al calculatorului dumneavoastră. Pentru a obţine o copie a manualului *Quick Reference* sau *HMM*, vizitaţi situl Web de la http://www.lenovo.com/think/support.

Pentru a înlocui adaptorul:

- 1. Deschideţi capacul calculatorului. Consultaţi ["Deschiderea](#page-12-0) capacului" la pagina 5.
- 2. Ţinând de partea stângă din spatele calculatorului, împingeţi în sus mânerul pentru a scoate ansamblul extender PCI şi toate adaptoarele instalate.

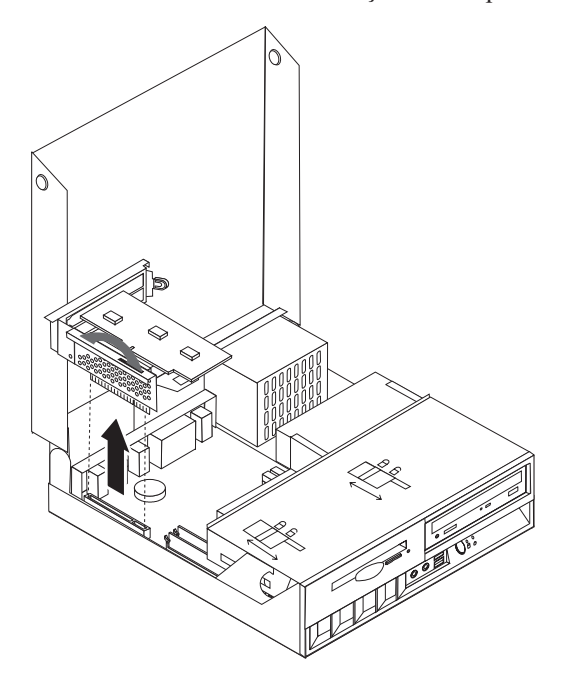

3. Pivotaţi zăvorul adaptorului pentru a-l elibera.

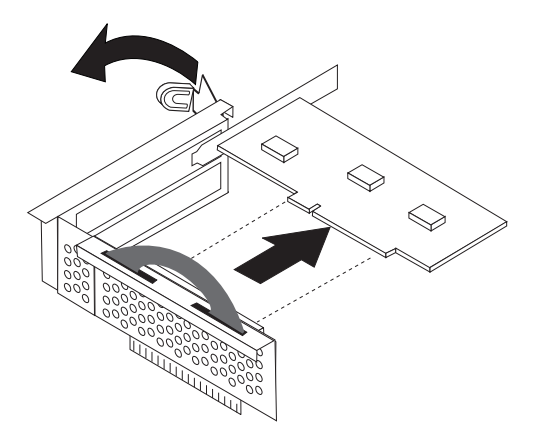

- 4. Înlăturaţi adaptorul înlocuit din extenderul PCI.
- 5. Scoateţi noul adaptor din ambalajul anti-static.
- 6. Instalaţi noul adaptor în conectorul corespunzător din extenderul PCI.

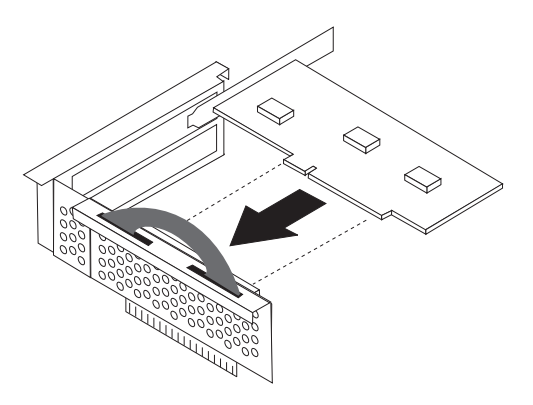

- 7. Asiguraţi-vă că adaptorul a intrat complet în conectorul adaptorului.
- 8. Pivotați zăvorul adaptorului în poziția închis pentru a asigura adaptoarele.
- 9. Reinstalaţi extenderul PCI şi adaptoarele.
- 10. Mergeţi la ["Finalizarea](#page-39-0) înlocuirii CRU-ului" la pagina 32.

## <span id="page-29-0"></span>**Înlocuirea unei unităţi de disc**

#### **Atenţie**

Nu deschideţi calculatorul şi nu încercaţi să reparaţi ceva înainte de a citi "Important safety information" din *Quick Reference*, manual livrat o dată cu calculatorul, sau din manualul *Hardware Maintenance Manual* al calculatorului dumneavoastră. Pentru a obţine o copie a manualului *Quick Reference* sau *HMM*, vizitaţi situl Web de la http://www.lenovo.com/think/support.

#### **Important**

Când primiţi o nouă unitate de disc, primiţi şi un set de *CD-uri pentru recuperarea produsului*. Setul de *CD-uri Product Recovery* vă va permite să refaceti continutul discului aşa cum era când calculatorul a fost iniţial livrat din fabrică. Pentru mai multe informaţii despre recuperarea software-ului instalat din fabrică, vedeţi "Recovering software" din *Quick Reference*.

Pentru a înlocui unitatea de disc:

- 1. Deschideţi capacul calculatorului. Consultaţi ["Deschiderea](#page-12-0) capacului" la pagina 5.
- 2. Pivotaţi ansamblul cu locaşul de disc în sus, pentru a avea acces la conexiunile cablurilor.

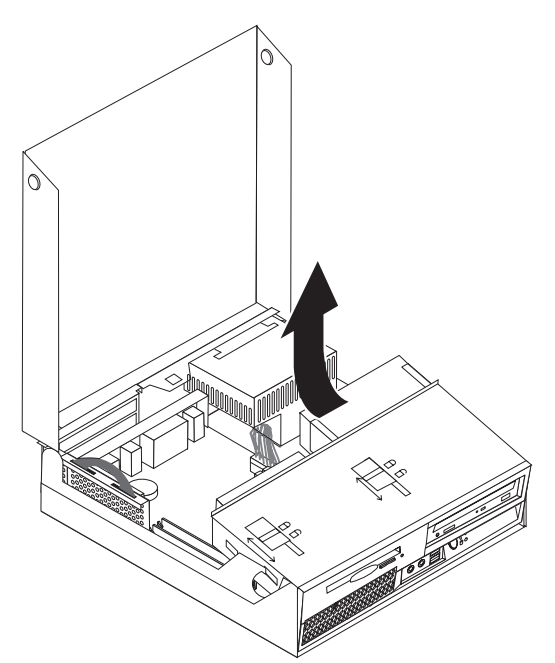

3. Dacă este instalată o unitate optică, deconectaţi cablul de semnal de la unitate pentru a avea acces la cablurile unităţii de disc.

- 4. Deconectaţi cablurile de semnal şi alimentare din spatele unităţii de disc.
- 5. Pivotaţi unitatea de disc şi colţarul spre spate, apoi împingeţi unitatea de disc în afara locaşului folosind mânerul albastru.

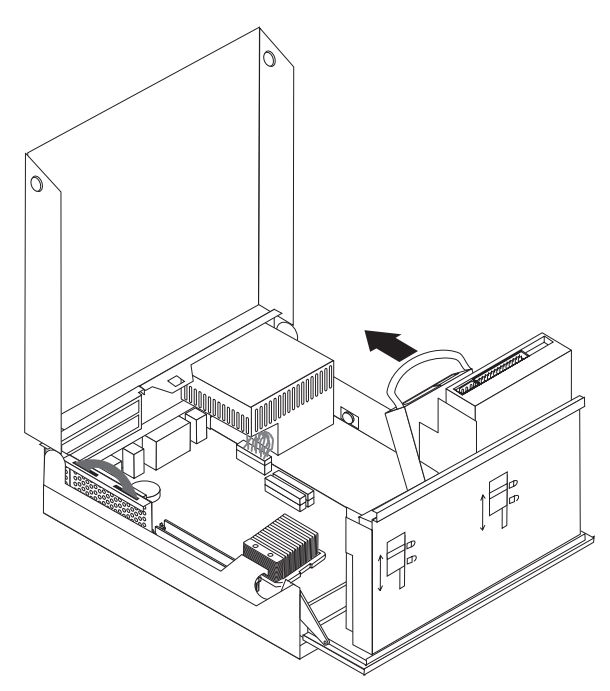

6. Îndoiţi colţarul şi scoateţi unitatea de disc defectă din colţar.

**Notă:** Aveţi grijă să notaţi orientarea unităţii de disc în colţarul albastru.

<span id="page-31-0"></span>7. Instalați noua unitate în colțarul albastru, curbați colțarul și aliniați pinii  $\begin{bmatrix} 1 & -1 \\ 1 & 4 \end{bmatrix}$  de pe colțar cu găurile din unitatea de disc. Nu atingeți placa de circuit 5 de pe spatele unităţii de disc.

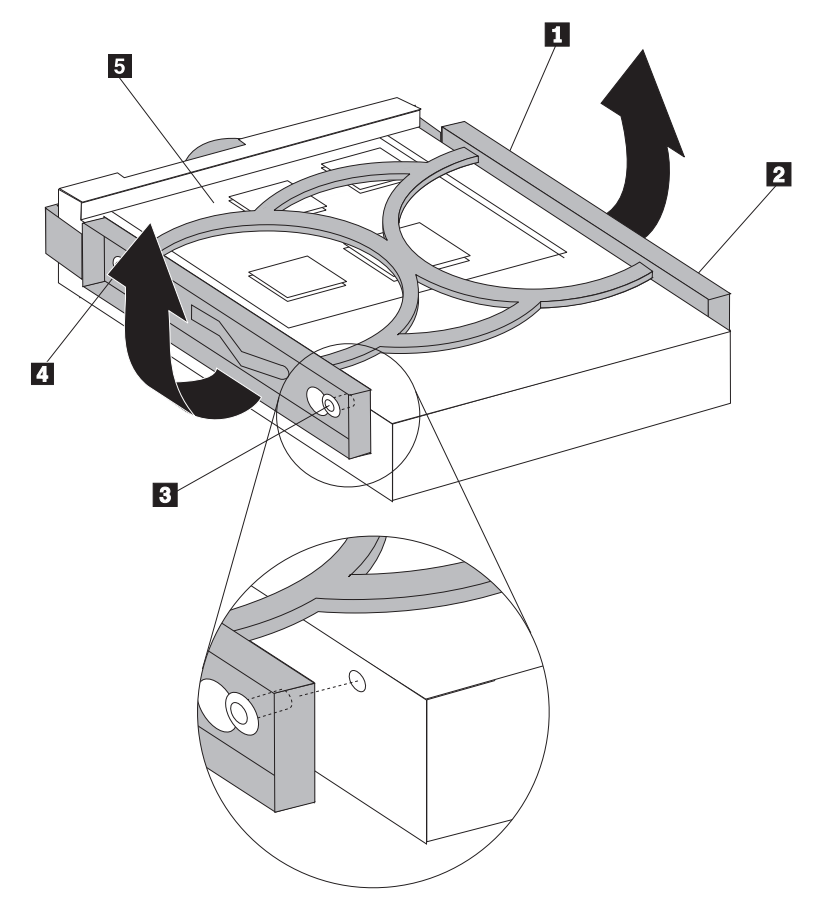

- 8. Introduceți noua unitate de disc și colțarul în locașul unității de disc și fixați-l în poziție.
- 9. Pivotaţi unitatea şi colţarul către faţa calculatorului şi fixaţi-o în poziţie.
- 10. Conectaţi cablurile de semnal şi alimentare la unitate.
- 11. Mergeţi la ["Finalizarea](#page-39-0) înlocuirii CRU-ului" la pagina 32.

## **Înlocuirea unei unităţi optice**

#### **Atenţie**

Nu deschideţi calculatorul şi nu încercaţi să reparaţi ceva înainte de a citi "Important safety information" din *Quick Reference*, manual livrat o dată cu calculatorul, sau din manualul *Hardware Maintenance Manual* al calculatorului dumneavoastră. Pentru a obţine o copie a manualului *Quick Reference* sau *HMM*, vizitaţi situl Web de la http://www.lenovo.com/think/support.

Pentru a înlocui unitatea optică:

1. Deschideţi capacul calculatorului. Consultaţi ["Deschiderea](#page-12-0) capacului" la pagina 5.

2. Pivotaţi ansamblul cu locaşul de disc în sus, pentru a avea acces la conexiunile cablurilor.

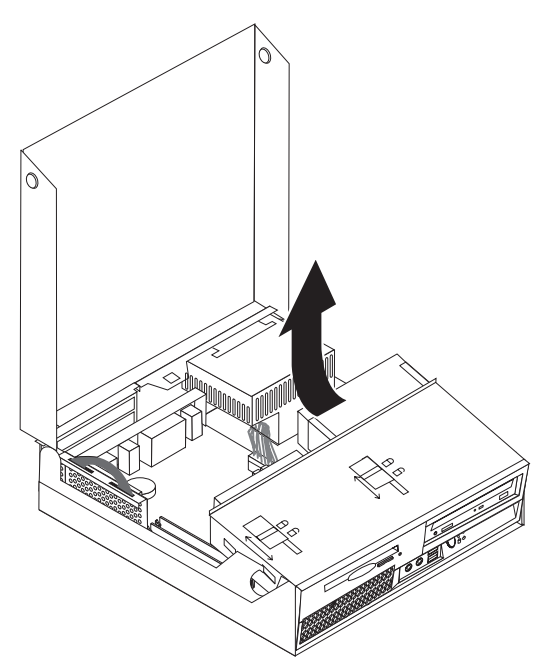

- 3. Deconectaţi cablurile de semnal şi alimentare din spatele unităţii optice.
- 4. Glisați blocajul unității optice **1** în poziția deblocat.

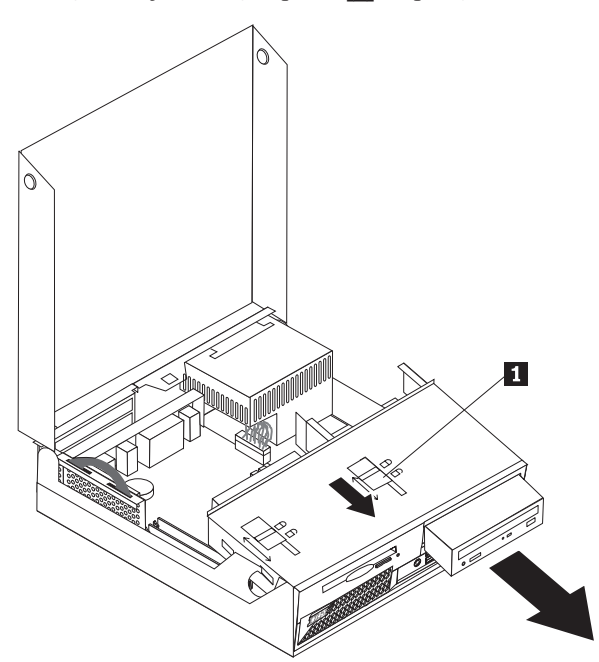

- 5. Deschideţi uşa din partea frontală a unităţii optice şi trageţi-o afară din calculator.
- 6. Instalaţi noua unitate optică în locaş.
- 7. Glisaţi blocajul unităţii optice în poziţia blocat.
- 8. Plasaţi jumper-ul master/slave de pe unitate în poziţia în care era pe unitatea înlocuită.
- 9. Conectaţi cablurile de semnal şi de alimentare în spatele unităţii optice.
- 10. Mergeţi la ["Finalizarea](#page-39-0) înlocuirii CRU-ului" la pagina 32.

## <span id="page-33-0"></span>**Înlocuirea unităţii de dischetă**

#### **Atenţie**

Nu deschideţi calculatorul şi nu încercaţi să reparaţi ceva înainte de a citi "Important safety information" din *Quick Reference*, manual livrat o dată cu calculatorul, sau din manualul *Hardware Maintenance Manual* al calculatorului dumneavoastră. Pentru a obţine o copie a manualului *Quick Reference* sau *HMM*, vizitaţi situl Web de la http://www.lenovo.com/think/support.

Pentru a înlocui unitatea de dischetă:

- 1. Deschideţi capacul calculatorului. Consultaţi ["Deschiderea](#page-12-0) capacului" la pagina 5.
- 2. Glisați blocajul unității de dischetă **1** în poziția deblocat.

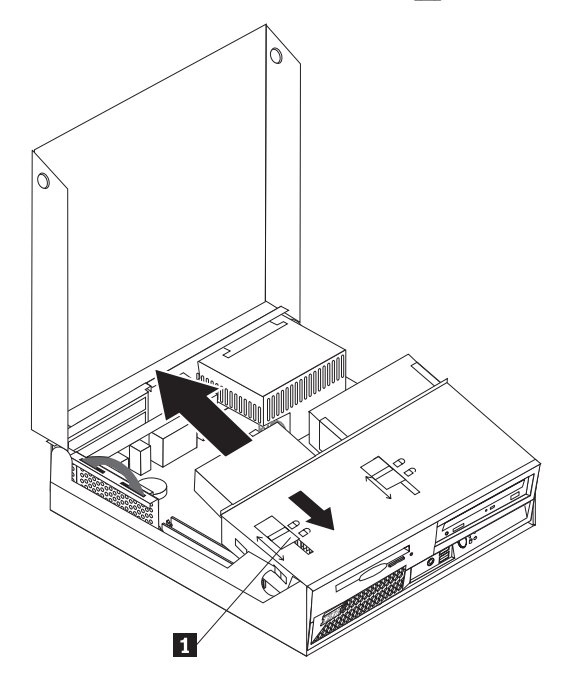

- 3. Pivotaţi ansamblul cu locaşul unităţii în sus, pentru a avea acces la unitatea de dischetă.
- 4. Glisaţi unitatea spre partea din spate a calculatorului şi apoi înlăturaţi-o.
- 5. Deconectaţi cablul plat de la unitatea defectă.
- 6. Conectaţi cablul plat la noua unitate.
- 7. Instalaţi noua unitate prin spatele ansamblului locaşului de unităţi şi blocaţi-o în poziţie.
- 8. Mergeţi la ["Finalizarea](#page-39-0) înlocuirii CRU-ului" la pagina 32.

## <span id="page-34-0"></span>**Înlocuirea ansamblului ventilator**

#### **Atenţie**

Nu deschideți calculatorul și nu încercați să reparați ceva înainte de a citi "Important safety information" din *Quick Reference*, manual livrat o dată cu calculatorul, sau din manualul *Hardware Maintenance Manual* al calculatorului dumneavoastră. Pentru a obţine o copie a manualului *Quick Reference* sau *HMM*, vizitaţi situl Web de la http://www.lenovo.com/think/support.

Pentru a înlocui ansamblul ventilator:

- 1. Deschideţi capacul calculatorului. Consultaţi ["Deschiderea](#page-12-0) capacului" la pagina 5.
- 2. Rotiti ansamblul cu locasul de disc în sus, pentru a avea acces la ansamblul ventilator  $\mathbf{1}$  .

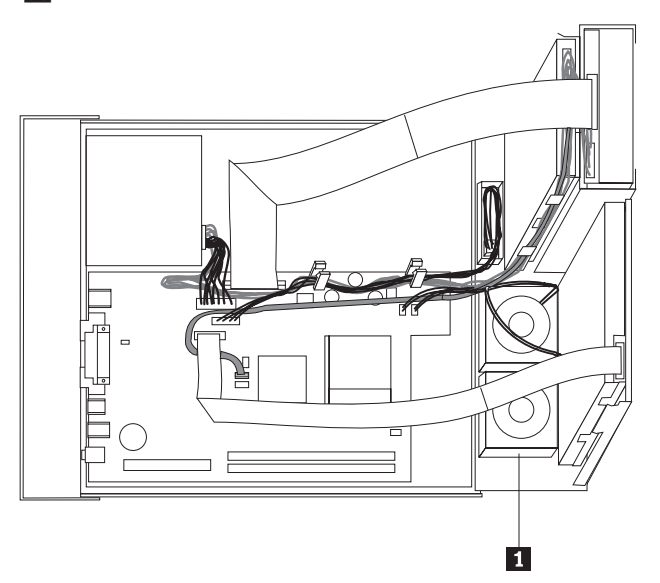

3. Deconectaţi cablul ansamblului ventilator de la placa de sistem. Consultaţi ["Identificarea](#page-11-0) părţilor [componente](#page-11-0) pe placa de sistem" la pagina 4.

**Notă:** Aveţi grijă să notaţi locaţia cablului ventilatorului când îl deconectaţi de la placa de sistem.

4. Înlăturaţi masca frontală eliberând cele trei urechi, după cum se arată.

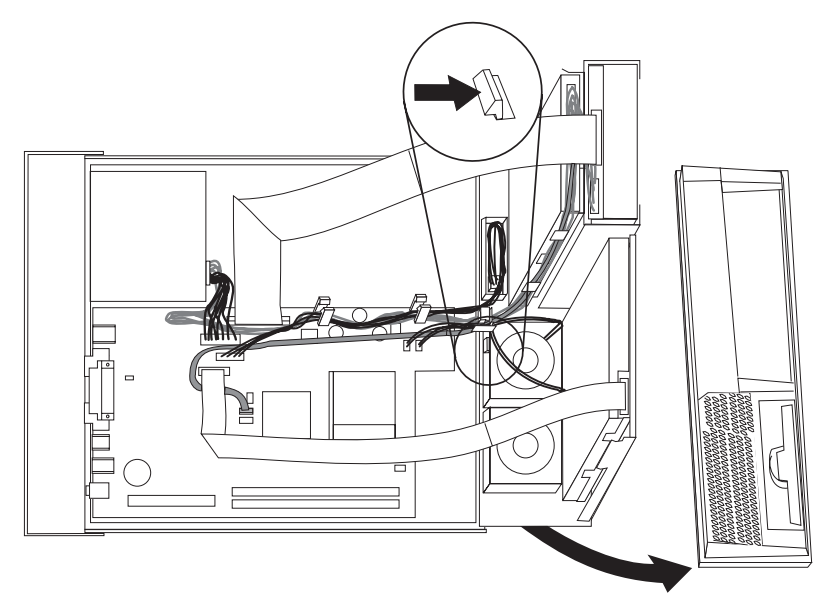

5. Înlăturaţi piesa intermediară de plastic din spatele măştii eliberând urechile după cum se arată.

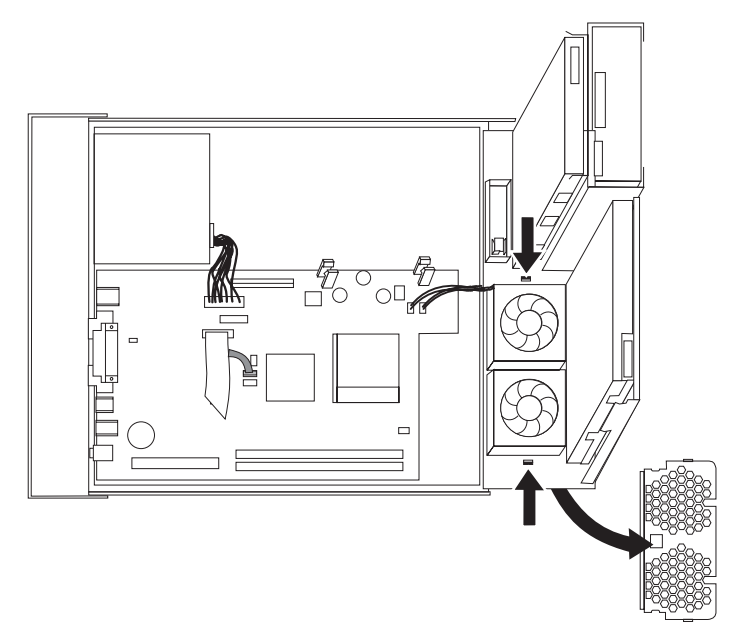

6. Eliberaţi urechile care reţin ansamblul ventilator, după cum se arată.

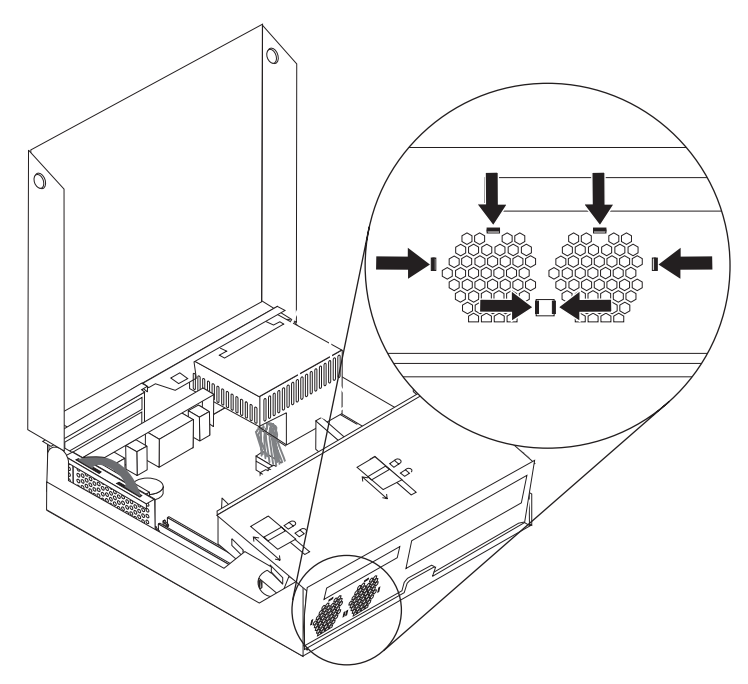

7. Înlăturaţi ansamblul ventilator.

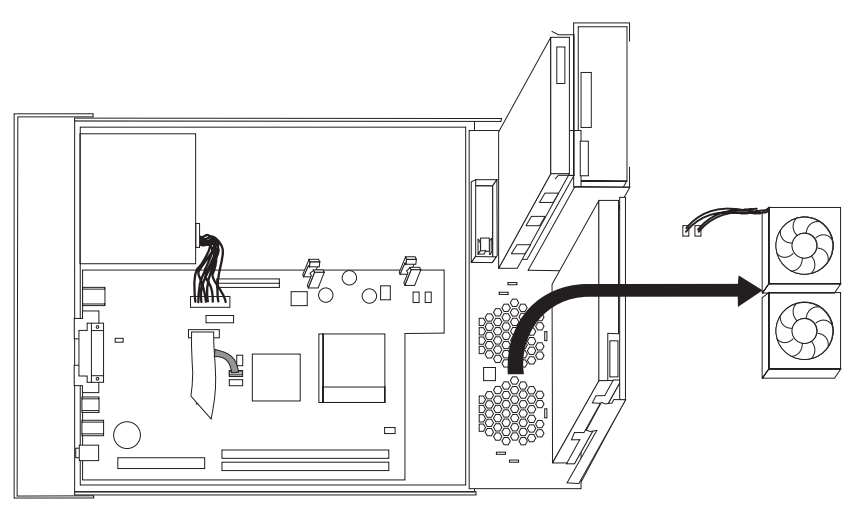

- 8. Instalaţi noul ansamblu ventilator şi conectaţi cablul ventilatorului la placa de sistem.
- 9. Reinstalaţi piesa intermediară de plastic.
- 10. Reinstalaţi masca frontală.
- 11. Mergeţi la ["Finalizarea](#page-39-0) înlocuirii CRU-ului" la pagina 32.

## <span id="page-37-0"></span>**Înlocuirea tastaturii**

#### **Atenţie**

Nu deschideţi calculatorul şi nu încercaţi să reparaţi ceva înainte de a citi "Important safety information" din *Quick Reference*, manual livrat o dată cu calculatorul, sau din manualul *Hardware Maintenance Manual* al calculatorului dumneavoastră. Pentru a obţine o copie a manualului *Quick Reference* sau *HMM*, vizitaţi situl Web de la http://www.lenovo.com/think/support.

Pentru a înlocui tastatura:

- 1. Scoateti din unități toate mediile de stocare (dischete, CD-uri sau benzi), opriti sistemul de operare şi opriţi toate dispozitivele ataşate calculatorului.
- 2. Scoateţi toate cordoanele de alimentare din prizele electrice.
- 3. Găsiţi conectorul pentru tastatură. Vedeţi ["Localizarea](#page-10-0) conectorilor din spatele [calculatorului"](#page-10-0) la pagina 3 şi ["Localizarea](#page-9-0) elementelor de control şi a conectorilor din faţa [calculatorului"](#page-9-0) la pagina 2.

Notă: Tastatura poate fi conectată la conectorul de tastatură standard **1**, din spatele calculatorului, sau la un conector USB 2-, fie în faţa, fie în spatele calculatorului.

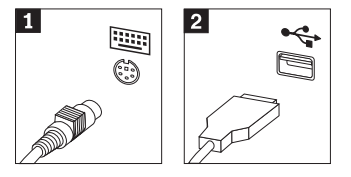

- 4. Deconectaţi cablul tastaturii defecte de la calculator şi conectaţi cablul noii tastaturi.
- 5. Mergeţi la ["Finalizarea](#page-39-0) înlocuirii CRU-ului" la pagina 32.

## **Înlocuirea mouse-ului**

#### **Atenţie**

Nu deschideți calculatorul și nu încercați să reparați ceva înainte de a citi "Important safety" information" din *Quick Reference*, manual livrat o dată cu calculatorul, sau din manualul *Hardware Maintenance Manual* al calculatorului dumneavoastră. Pentru a obţine o copie a manualului *Quick Reference* sau *HMM*, vizitaţi situl Web de la http://www.lenovo.com/think/support.

Pentru a înlocui mouse-ul:

- 1. Scoateţi din unităţi toate mediile de stocare (dischete, CD-uri sau benzi), opriţi sistemul de operare şi opriţi toate dispozitivele ataşate calculatorului.
- 2. Scoateţi toate cordoanele de alimentare din prizele electrice.

<span id="page-38-0"></span>3. Găsiţi conectorul pentru mouse. Vedeţi ["Localizarea](#page-9-0) elementelor de control şi a conectorilor din faţa [calculatorului"](#page-9-0) la pagina 2 şi ["Localizarea](#page-10-0) conectorilor din spatele [calculatorului"](#page-10-0) la pagina 3.

**Notă:** Mouse-ul poate fi conectat la conectorul de mouse standard **1**, din spatele calculatorului, sau la un conector USB 2-, fie în faţa, fie în spatele calculatorului.

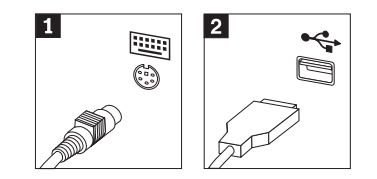

- 4. Deconectaţi cablul mouse-ului defect de la calculator.
- 5. Introduceţi cablul noului mouse în conector.
- 6. Mergeţi la ["Finalizarea](#page-39-0) înlocuirii CRU-ului" la pagina 32.

## **Înlocuirea difuzorului intern**

#### **Atenţie**

Nu deschideţi calculatorul şi nu încercaţi să reparaţi ceva înainte de a citi "Important safety information" din *Quick Reference*, manual livrat o dată cu calculatorul, sau din manualul *Hardware Maintenance Manual* al calculatorului dumneavoastră. Pentru a obţine o copie a manualului *Quick Reference* sau *HMM*, vizitaţi situl Web de la http://www.lenovo.com/think/support.

Pentru a înlocui difuzorul intern:

- 1. Deschideţi capacul calculatorului. Consultaţi ["Deschiderea](#page-12-0) capacului" la pagina 5.
- 2. Pivotaţi ansamblul cu locaşul de disc în sus, pentru a avea acces la difuzor.

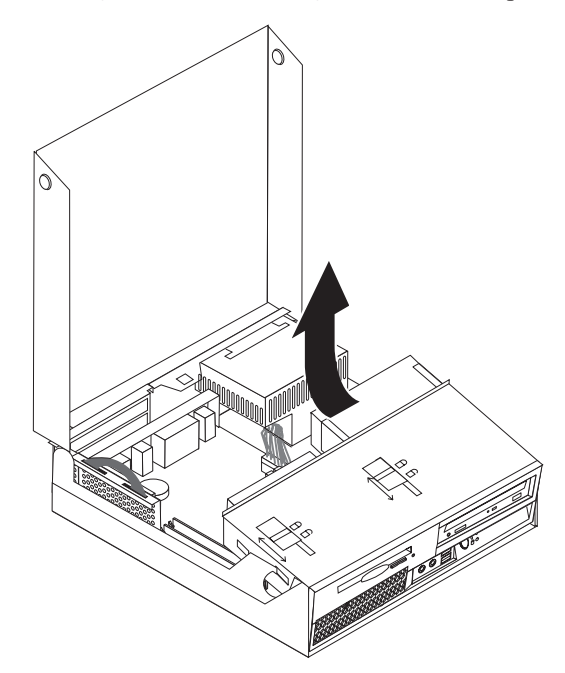

<span id="page-39-0"></span>3. Localizați difuzorul 1. Vedeți "Localizarea [componentelor"](#page-8-0) la pagina 1.

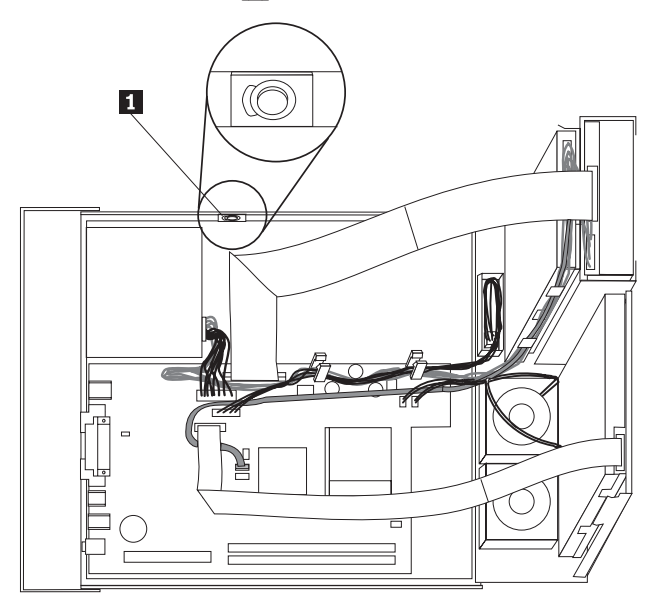

4. Deconectaţi cablul difuzorului de pe placa de sistem. Consultaţi ["Identificarea](#page-11-0) părţilor [componente](#page-11-0) pe placa de sistem" la pagina 4.

Notă: Aveți grijă să notați locația cablului difuzorului când îl deconectați de la placa de sistem.

5. Înlăturaţi difuzorul glisându-l în sus şi în afara colţarului de reţinere.

**Notă:** Pentru a înlătura difuzorul, poate fi necesar să curbaţi uşor partea laterală a calculatorului.

- 6. Instalaţi noul difuzor.
- 7. Conectaţi cablul difuzorului la placa de sistem. Vedeţi ["Identificarea](#page-11-0) părţilor componente pe placa de [sistem"](#page-11-0) la pagina 4.
- 8. Mergeţi la "Finalizarea înlocuirii CRU-ului".

### **Finalizarea înlocuirii CRU-ului**

După ce aţi înlocuit părţile componente, trebuie să închideţi capacul şi să reconectaţi cablurile, inclusiv liniile telefonice și cordoanele de alimentare. De asemenea, în funcție de ce parte aţi înlocuit, s-ar putea să fie necesară confirmarea informaţiile actualizate în programul Setup Utility. Vedeţi "Starting the Setup Utility" din *Quick Reference*.

Pentru a finaliza instalarea părţilor componente:

1. Asiguraţi-vă că toate componentele au fost reasamblate corect şi nu au rămas în calculator unelte sau şuruburi neprinse. Vedeţi "Localizarea [componentelor"](#page-8-0) la pagina 1 pentru locul unde se află diversele componente.

<span id="page-40-0"></span>2. Înainte de a lăsa în jos ansamblul locaşului unităţii, aveţi grijă să puneţi cablurile în poziţia corectă.

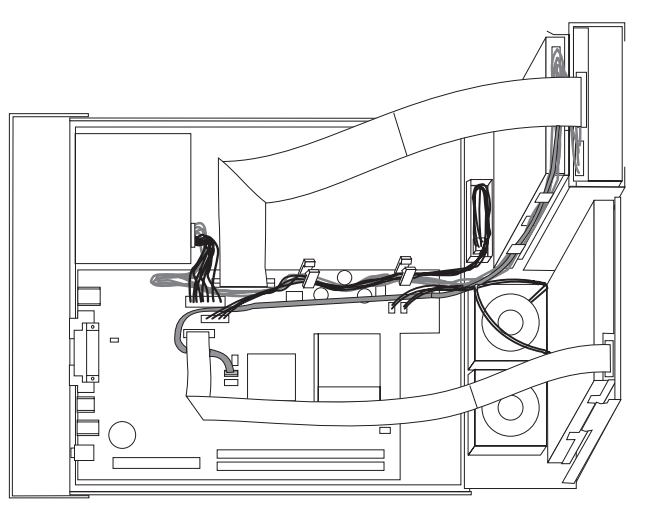

- 3. Lăsaţi în jos ansamblul locaşului unităţii şi puneţi blocajele unităţii pe poziţia blocat. Altfel, nu puteţi închide capacul calculatorului.
- 4. Închideți capacul calculatorului.
- 5. Dacă este instalat un zăvor, încuiaţi capacul calculatorului.
- 6. În cazul în care calculatorul este asezat în poziție verticală, atașati suportul de podea.
- 7. Reconectati la calculator cablurile externe si cordoanele de alimentare. Consultati "Localizarea conectorilor din spatele [calculatorului"](#page-10-0) la pagina 3.
- 8. Dacă înlocuiți placa de sistem sau microprocesorul, trebuie să actualizați (flash) BIOS-ul. Consultaţi "Actualizarea (flashing) BIOS-ului de pe o dischetă sau un CD".
- 9. Pentru a actualiza configurația, vedeți "Starting the Setup Utility" în *Quick Reference*.

**Notă:** În multe zone din lume, Lenovo cere returnarea CRU-ului defect. Veți primi informații referitoare la aceasta o dată cu CRU-ul sau câteva zile după ce aţi primit CRU-ul.

## **Actualizarea (flashing) BIOS-ului de pe o dischetă sau un CD**

#### **Important**

Porniti programul Setup Utility pentru a vizualiza informatiile de sistem. Vedeti "Starting the Setup Utility" în *Quick Reference* sau *Hardware Maintenance Manual*. Dacă numărul de serie şi tipul/modelul maşinii listate în meniul principal (Main) nu se potrivesc cu ceea ce este tipărit pe eticheta calculatorului dumneavoastră, trebuie să actualizaţi BIOS-ul pentru a modifica numărul de serie şi tipul/modelul maşinii.

Pentru a actualiza (flash) BIOS-ul de pe o dischetă sau de pe un CD, faceți următoarele:

- 1. Introduceţi discheta sau CD-ul de actualizare (flash) a programului de sistem în unitatea de dischetă sau unitatea optică. Actualizările programului de sistem sunt disponibile pe World Wide Web, la http://www.lenovo.com/think/support.
- 2. Porniţi calculatorul. Dacă este deja pornit, trebuie să-l opriţi şi să-l reporniţi. Actualizarea începe.
- 3. Când sunteţi invitat să selectaţi o limbă, apăsaţi numărul de pe tastatură care corespunde limbii şi apoi apăsaţi Enter.
- 4. Când sunteţi invitat să modificaţi numărul de serie, apăsaţi Y.
- 5. Tastaţi cele şapte caractere ale numărului de serie al calculatorului şi apoi apăsaţi Enter.
- 6. Când sunteţi invitat să modificaţi tipul/modelul maşinii, apăsaţi Y.
- 7. Tastaţi cele şapte caractere ale tipului de maşină/modelului calculatorului şi apoi apăsaţi Enter.
- 8. Urmaţi instrucţiunile de pe ecran pentru a termina actualizarea.

## <span id="page-42-0"></span>**Anexa. Observaţii**

Este posibil ca Lenovo să nu ofere în toate ţările produsele, serviciile sau caracteristicile discutate în acest document. Luați legătura cu reprezentantul Lenovo local pentru informații despre produsele şi serviciile disponibile în zona dumneavoastră. Referirea la un produs, program sau serviciu Lenovo nu înseamnă că se afirmă sau că se sugerează faptul că poate fi folosit numai acel produs, program sau serviciu Lenovo. Poate fi folosit în loc orice produs, program sau serviciu care este echivalent din punct de vedere funcțional și care nu încalcă dreptul de proprietate intelectuală al Lenovo. Însă este responsabilitatea utilizatorului de a evalua şi verifica operarea unui alt produs, program sau serviciu.

Lenovo poate avea brevete sau aplicaţii în curs de brevetare care să acopere subiectele descrise în acest document. Oferirea acestui document nu vă conferă nici o licenţă cu privire la aceste patente. Puteți trimite întrebări cu privire la licențe, în scris, la:

*Lenovo (United States), Inc. 500 Park Offices Drive, Hwy. 54 Research Triangle Park, NC 27709 S.U.A. Attention: Lenovo Director of Licensing*

LENOVO GROUP LTD. OFERĂ ACEASTĂ PUBLICAŢIE "CA ATARE", FĂRĂ NICI UN FEL DE GARANŢIE, EXPRESĂ SAU IMPLICITĂ, INCLUZÂND, DAR FĂRĂ A SE LIMITA LA ELE, GARANŢIILE SUBÎNŢELESE DE NEÎNCĂLCARE A UNUI DREPT, DE VANDABILITATE SAU DE POTRIVIRE PENTRU UN ANUMIT SCOP. Deoarece unele jurisdicţii nu permit renunţarea la garanţiile exprese sau implicite în anumite tranzacţii, este posibil ca această declaraţie să nu fie valabilă în cazul dumneavoastră.

Aceste informatii pot include inexactități tehnice sau erori tipografice. Se efectuează modificări periodice la informațiile incluse aici; aceste modificări vor fi încorporate în noi ediții ale publicației. Lenovo poate aduce îmbunătățiri și/sau modificări produsului (produselor) şi/sau programului (programelor) descrise în această publicaţie în orice moment, fără notificare.

Produsele menţionate în acest document nu sunt destinate utilizării pentru implanturi sau alte aplicaţii medicale în care funcţionarea defectuoasă poate produce rănirea sau moartea unei persoane. Informaţiile conţinute în acest document nu afectează şi nu modifică specificaţiile şi garanția produselor Lenovo. Nimic din ceea ce conține acest document nu reprezintă o licență expresă sau implicită sau o excepţie privind drepturile de proprietate intelectuală ale Lenovo sau ale părţilor terţe. Toate informaţiile conţinute în acest document au fost obţinute în medii specifice și sunt furnizate în scop ilustrativ. Rezultatele obținute în alte medii de funcționare pot fi diferite.

Lenovo poate utiliza sau distribui oricare dintre informaţiile pe care le furnizaţi, în orice mod pe care îl consideră adecvat, fără ca aceasta să implice vreo obligaţie pentru dumneavoastră.

Referirile din această publicaţie la situri Web non-Lenovo sunt oferite numai pentru a vă ajuta, fără ca prezenţa lor să însemne o susţinere acordată acestor situri Web. Materialele de pe siturile Web respective nu fac parte din materialele pentru acest produs Lenovo, iar utilizarea acestor situri Web se face pe propriul risc.

Toate datele referitoare la performanţă prezentate aici au fost determinate într-un mediu controlat. Ca urmare, rezultatele obţinute în alte medii de funcţionare pot fi diferite. Este posibil ca unele măsurători să fi fost făcute pe sisteme la nivel de dezvoltare şi nu se poate garanta că astfel de măsurători vor avea rezultate identice pe sistemele disponibile la nivel general. Mai mult, este posibil ca anumite rezultate să fi fost estimate prin extrapolare. Rezultatele reale pot fi diferite. Utilizatorii acestui document trebuie să verifice dacă datele sunt valabile pentru mediul lor de lucru specific.

## <span id="page-43-0"></span>**Observaţie privind ieşirea pentru televizor**

Următoarea observaţie este valabilă în cazul modelelor pe care a fost instalată în fabrică o ieşire pentru televizor.

Acest produs încorporează tehnologie cu copyright, protejată prin brevete S.U.A. şi alte drepturi de proprietate intelectuală deţinute de Macrovision Corporation şi de alţii. Folosirea acestei tehnologii de protecţie a copyright-ului trebuie să fie autorizată de Macrovision Corporation şi poate avea ca scop numai vizionările la domiciliu sau alte vizionări limitate, cu excepţia cazului în care autorizarea dată de Macrovision Corporation prevede altceva. Este interzisă reproducerea sau dezasamblarea.

## **Mărci comerciale**

Următorii termeni sunt mărci comerciale deţinute de Lenovo în Statele Unite, în alte ţări sau ambele:

Lenovo ThinkCentre

IBM este o marcă comercială deţinută de International Business Machines Corporation în Statele Unite, în alte ţări sau ambele.

Alte nume de companii, de produse sau de servicii pot fi mărcile comerciale sau mărcile de serviciu ale altora.

## **ThinkCentre**

Număr parte: 41D4517

Tipărit în S.U.A.

(1P) P/N: 41D4517

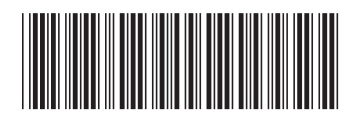